# 云日志服务

**API** 参考

文档版本 01 发布日期 2024-03-05

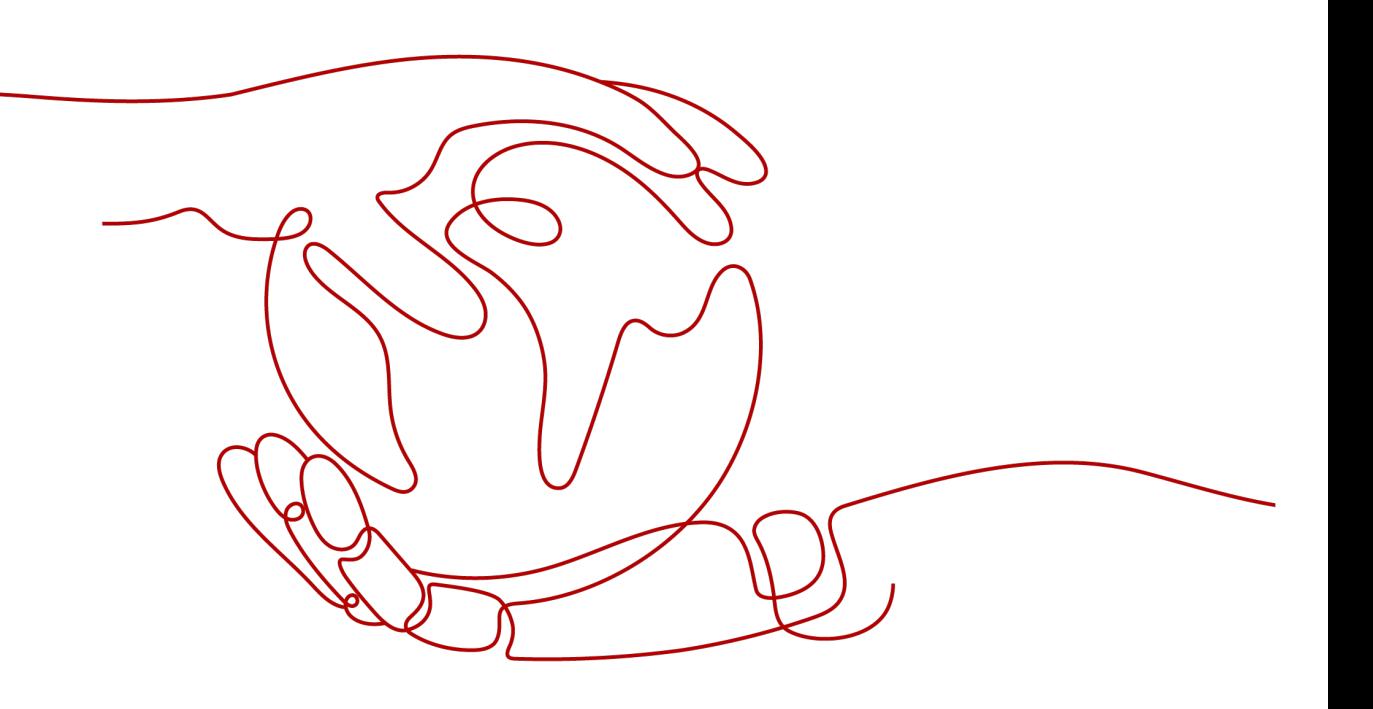

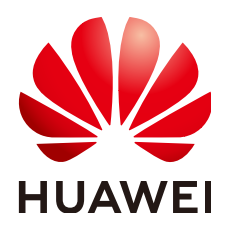

#### 版权所有 **©** 华为云计算技术有限公司 **2024**。 保留一切权利。

非经本公司书面许可,任何单位和个人不得擅自摘抄、复制本文档内容的部分或全部,并不得以任何形式传 播。

#### 商标声明

**、<br>HUAWE和其他华为商标均为华为技术有限公司的商标。** 本文档提及的其他所有商标或注册商标,由各自的所有人拥有。

#### 注意

您购买的产品、服务或特性等应受华为云计算技术有限公司商业合同和条款的约束,本文档中描述的全部或部 分产品、服务或特性可能不在您的购买或使用范围之内。除非合同另有约定,华为云计算技术有限公司对本文 档内容不做任何明示或暗示的声明或保证。

由于产品版本升级或其他原因,本文档内容会不定期进行更新。除非另有约定,本文档仅作为使用指导,本文 档中的所有陈述、信息和建议不构成任何明示或暗示的担保。

目录

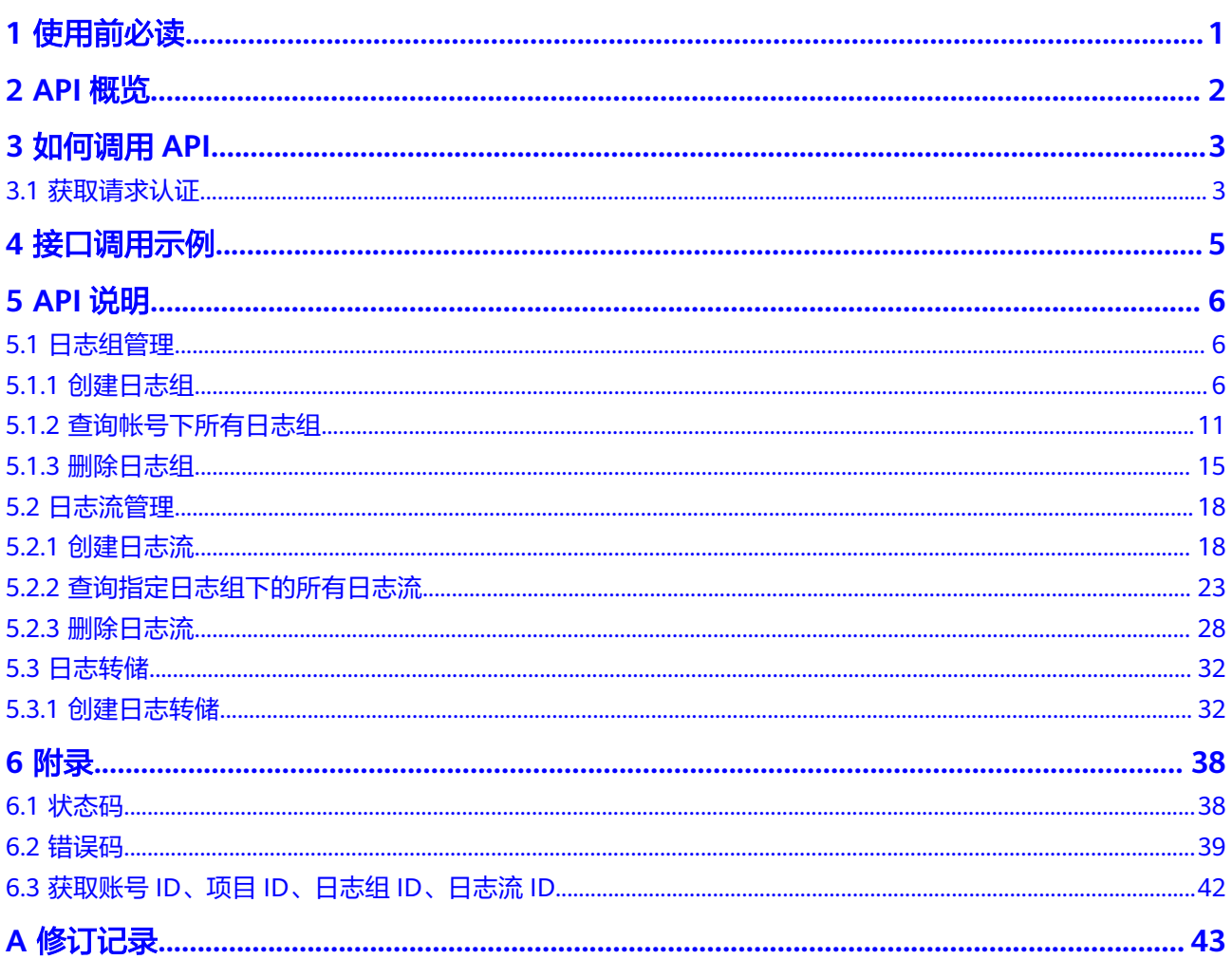

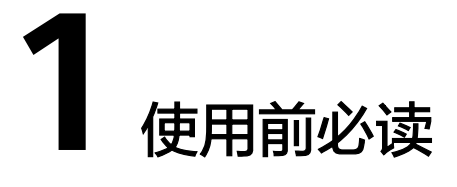

<span id="page-3-0"></span>本文档提供了云日志服务(Log Tank Service,以下简称LTS)API的描述、语法、参数 说明及样例等内容,您可以根据表**1**查找您需要的内容。

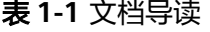

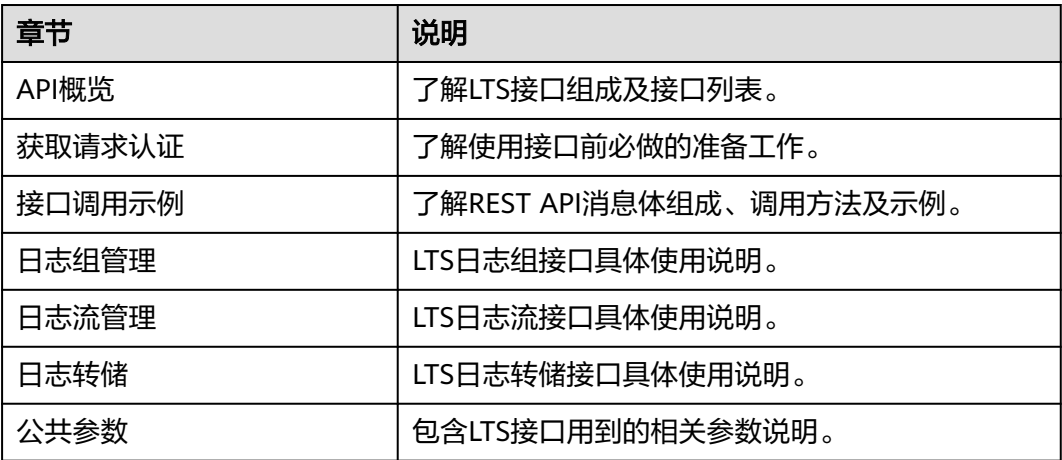

# **2 API** 概览

<span id="page-4-0"></span>云日志服务所提供的接口为扩展接口。通过使用云日志服务所提供的接口,您可以完 整的使用云日志服务的基本功能。例如查询API版本号、创建、查询、删除日志组和日 志流。

云日志服务提供的具体API如表**1**所示。

#### 表 **2-1** 接口说明

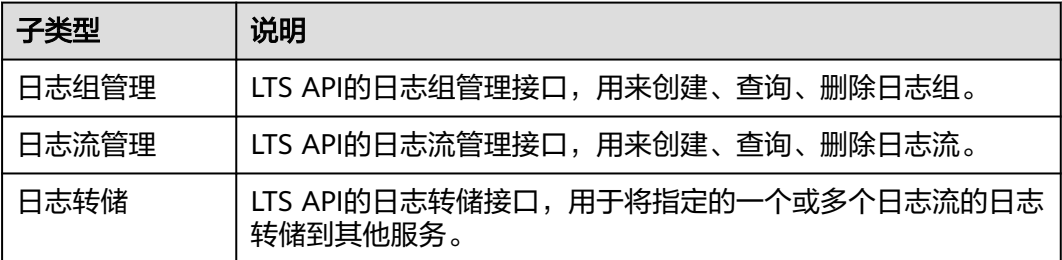

# 3<br>3 如何调用 API

# <span id="page-5-0"></span>**3.1** 获取请求认证

调用接口有如下两种认证方式,您可以选择其中一种进行认证鉴权。

- Token认证:通过Token认证通用请求。
- AK/SK认证:通过AK(Access Key ID)/SK(Secret Access Key)加密调用请求。 推荐使用AK/SK认证,其安全性比Token认证要高。

# **Token** 认证

当您使用Token认证方式完成认证鉴权时,需要获取用户Token并在调用接口时增加 "X-Auth-Token"到业务接口请求消息头中。

步骤**1** 发送"POST https://**IAM**的**Endpoint**/v3/auth/tokens"。获取IAM的Endpoint及消息 体中的区域名称。

说明

下面示例代码中的斜体字需要替换为实际内容。

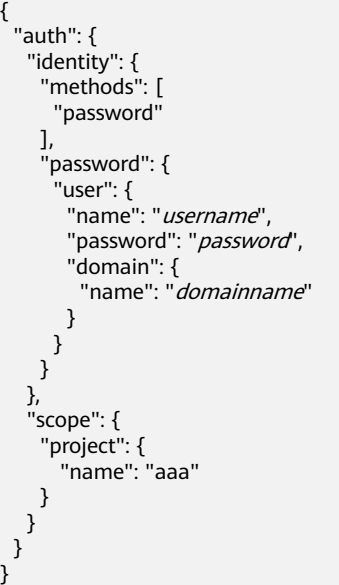

- 步骤2 获取Token。请求响应成功后在响应消息头中包含的"X-Subject-Token"的值即为 Token值。
- 步骤**3** 调用业务接口,在请求消息头中增加"X-Auth-Token","X-Auth-Token"的取值为 步骤**2**中获取的Token。

**----**结束

#### **AK/SK** 认证

#### 说明

AK/SK签名认证方式仅支持消息体大小12M以内,12M以上的请求请使用Token认证。

AK/SK认证就是使用AK/SK对请求进行签名,在请求时将签名信息添加到消息头,从而 通过身份认证。

- AK(Access Key ID):访问密钥ID。与私有访问密钥关联的唯一标识符;访问密钥 ID和私有访问密钥一起使用,对请求进行加密签名。
- SK(Secret Access Key): 与访问密钥ID结合使用的密钥, 对请求进行加密签名, 可标识发送方,并防止请求被修改。

使用AK/SK认证时,您可以基于签名算法使用AK/SK对请求进行签名,也可以使用专门 的签名SDK对请求进行签名。

#### 须知

签名SDK只提供签名功能,与服务提供的SDK不同,使用时请注意。

# **4** 接口调用示例

<span id="page-7-0"></span>本节通过调用LTS的API创建日志组。

#### 说明

通过IAM获取到的Token有效期为24小时,需要使用同一个Token鉴权时,可以先将Token缓 存, 避免频繁调用。

# 涉及 **API**

当您使用Token认证方式完成认证鉴权时,需要获取用户Token并在调用接口时增加 "X-Auth-Token"到业务接口请求消息头中。

- IAM获取token的API。
- LTS创建日志组的API。

# 具体步骤

- 1. Token认证,具体操作请参考<mark>获取请求认证</mark>。
- 2. 发送"POST /v2/{project\_id}/groups"。
- 3. 在Request Header中增加"Content-Type"和"X-Auth-Token"。
- 4. 在Request Body中传入参数如下: POST /v2/{project\_id}/groups { "log\_group\_name":"test001", //日志组名称(必填,String) "ttl\_in\_days":"7", // 日志过期时间(默认, int) } 请求响应成功后,返回已创建日志组的信息。 { .<br>"log\_group\_id":"2a0089e4-3001-11e9-9e9d-286ed48xxx", //日志组id(String) }

若请求失败,则会返回[错误码](#page-41-0)及对应的错误信息说明,详情请参考: <mark>错误码</mark> 。

# **5 API** 说明

<span id="page-8-0"></span>本章节所介绍的所有接口URI,请在调用时务必区分大小写。

# **5.1** 日志组管理

# **5.1.1** 创建日志组

# 功能介绍

该功能指导用户创建日志管理的基本单位,用于日志存储及查询。目前每个帐户最多 可以创建100个日志组。

# **URI**

POST /v2/{project\_id}/groups

#### 表 **5-1** 路径参数

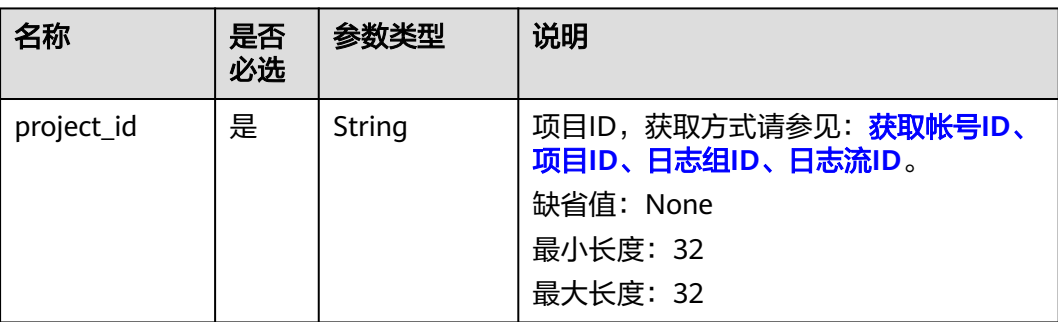

# 请求参数

# 表 **5-2** 请求 Header 参数

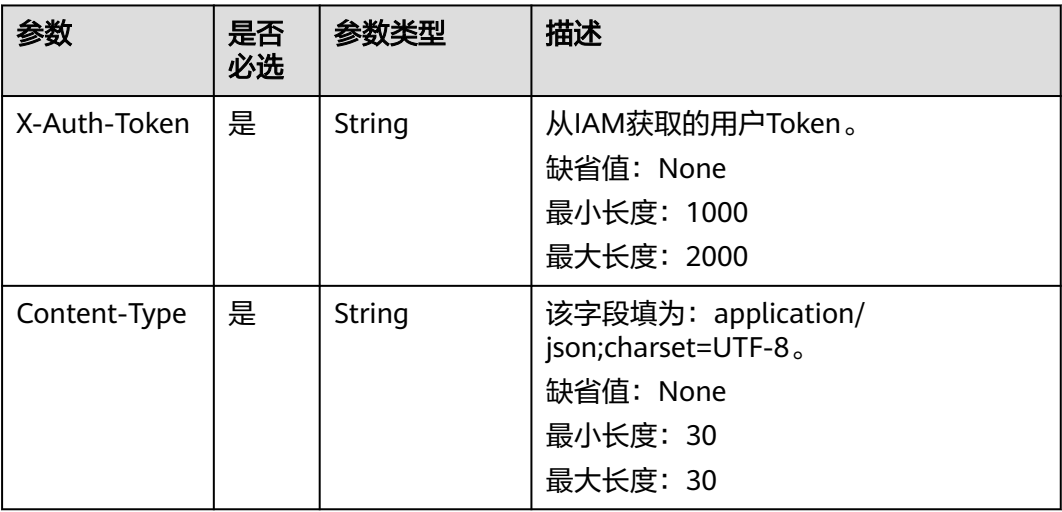

# 表 **5-3** 请求 Body 参数

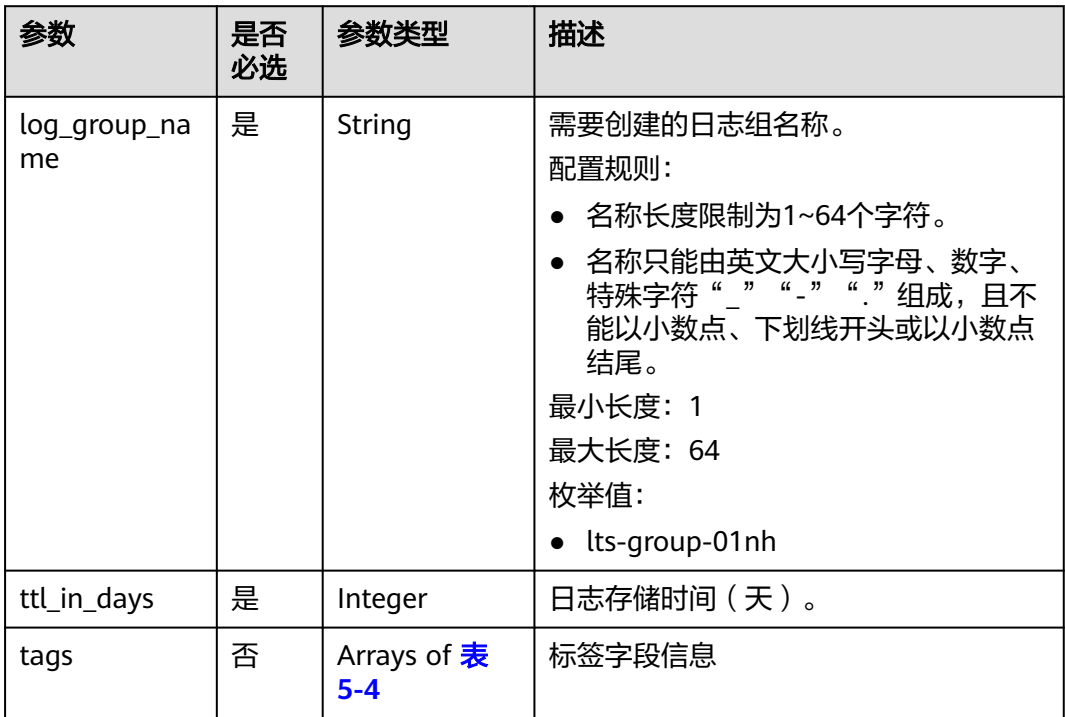

### 表 **5-4** tagsBody

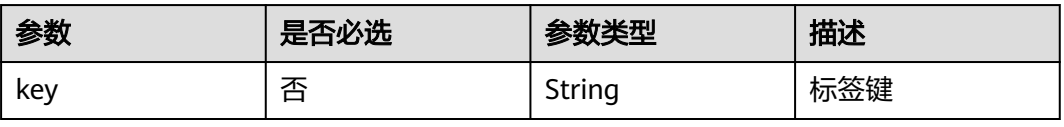

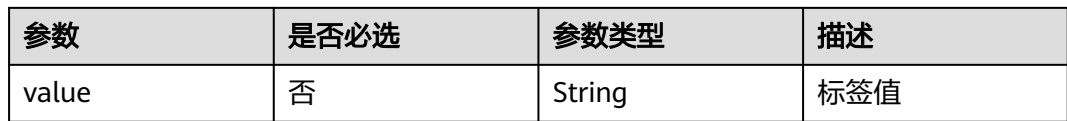

# 响应参数

#### 状态码为 **201** 时**:**

#### 表 **5-5** 响应 Body 参数

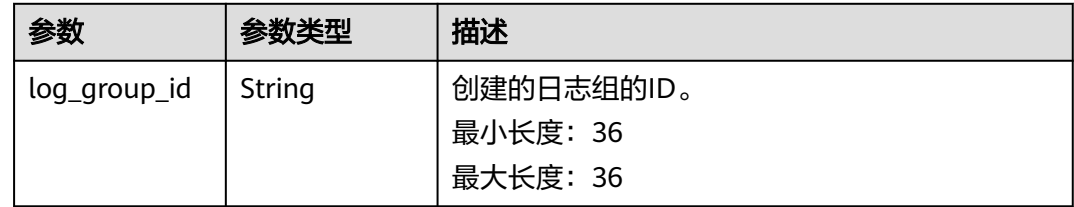

## 状态码为 **400** 时**:**

#### 表 **5-6** 响应 Body 参数

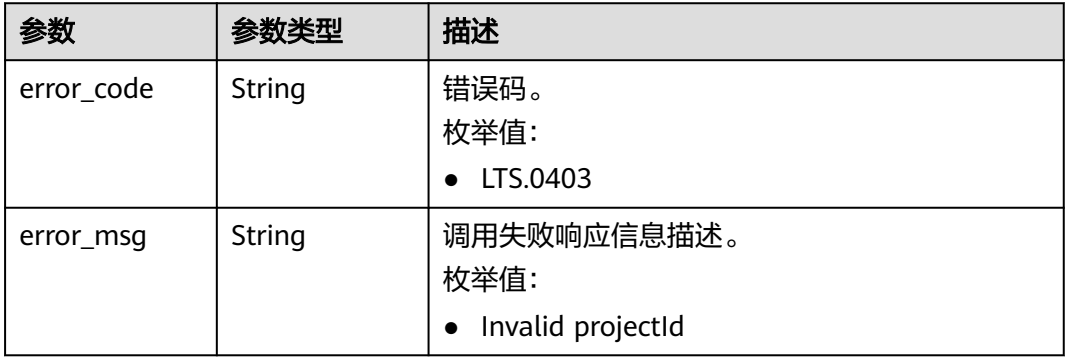

#### 状态码为 **401** 时**:**

表 **5-7** 响应 Body 参数

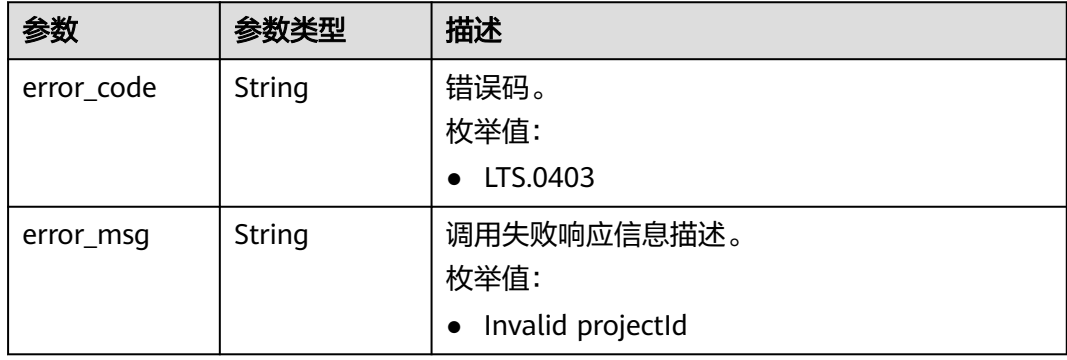

#### 状态码为 **403** 时**:**

#### 表 **5-8** 响应 Body 参数

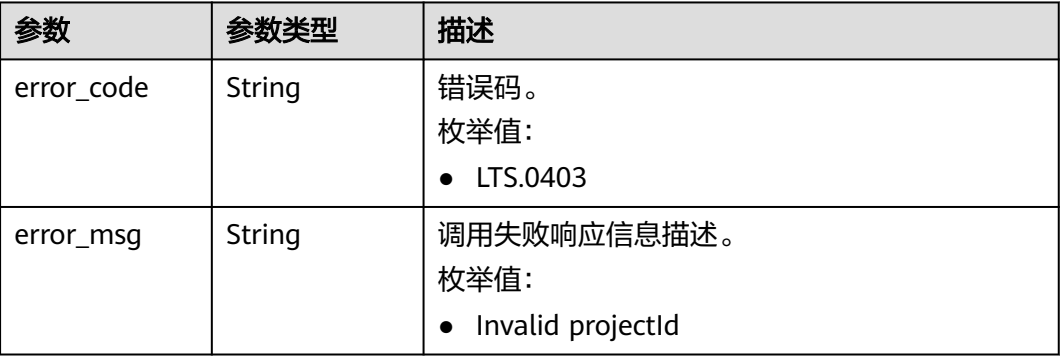

#### 状态码为 **500** 时**:**

表 **5-9** 响应 Body 参数

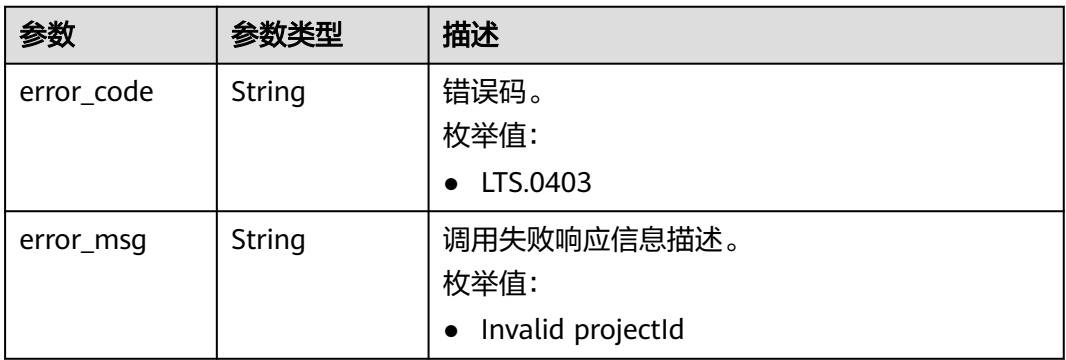

#### 状态码为 **503** 时**:**

表 **5-10** 响应 Body 参数

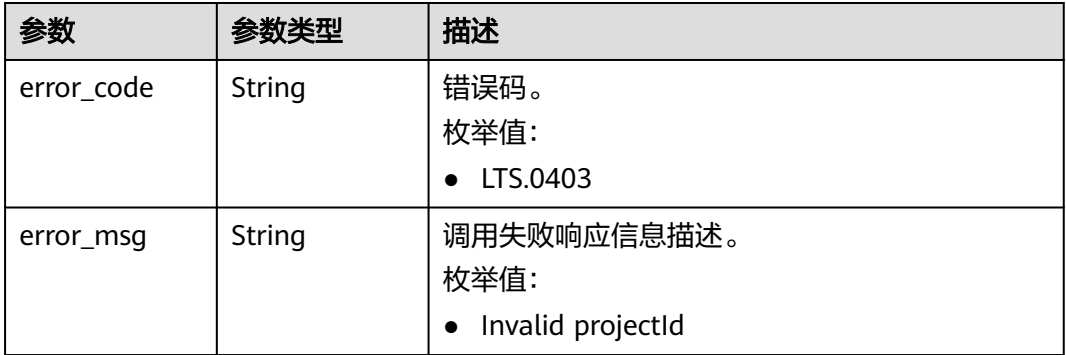

# 请求示例

#### ● 创建日志组

POST https://{endpoint}/v2/{project\_id}/groups

```
/v2/{project_id}/groups
{
  "log_group_name": "lts-group-01nh",
  "ttl_in_days": 7
}
```
# 响应示例

#### 状态码为 **201** 时**:**

```
{
  "log_group_id":"b6b9332b-091f-4b22-b810-264318d2d664"
}
```
#### 状态码为 **400** 时**:**

BadRequest。非法请求。 建议根据error\_msg直接修改该请求,不要重试该请求。

```
{
 "error_code" : "LTS.0009",
  "error_msg" : "Failed to validate the request body"
}
```
#### 状态码为 **401** 时**:**

AuthFailed。鉴权失败,请确认token后再次请求 。

```
{
  "error_code" : "LTS.0003",
  "error_msg" : "Invalid token"
}
```
#### 状态码为 **403** 时**:**

Forbidden。 请求被拒绝访问。 返回该状态码,表明请求能够到达服务端,且服务端 能够理解用户请求,但是拒绝做更多的事情,因为该请求被设置为拒绝访问,建议直 接修改该请求,不要重试该请求。

```
{
  "error_code" : "LTS.0001",
  "error_msg" : "Invalid projectId"
}
```
#### 状态码为 **500** 时**:**

InternalServerError。 表明服务端能被请求访问到,但是服务内部出错。

```
{
  "error_code" : "LTS.0102",
  "error_msg" : "Failed to create log group"
}
```
#### 状态码

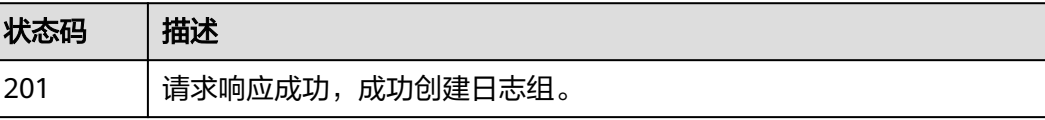

<span id="page-13-0"></span>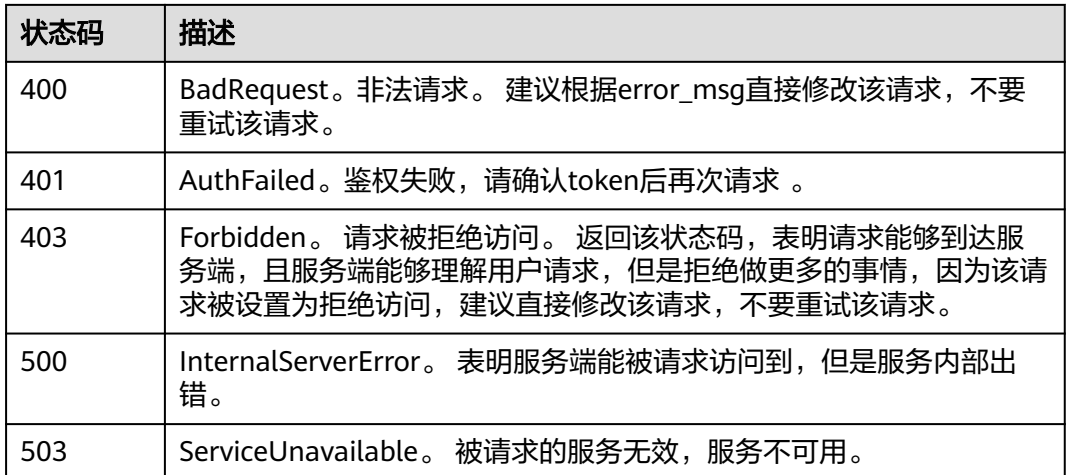

# 错误码

请参[见错误码。](#page-41-0)

# **5.1.2** 查询帐号下所有日志组

# 功能介绍

该接口用于查询帐号下所有日志组。

#### **URI**

GET /v2/{project\_id}/groups

## 表 **5-11** 路径参数

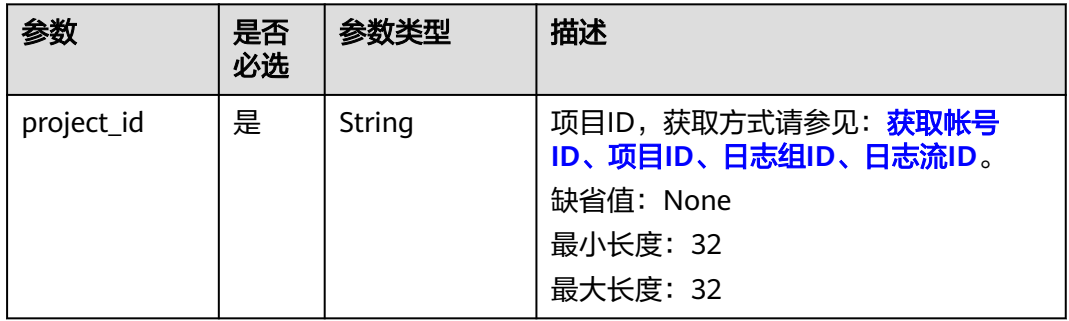

# 请求参数

表 **5-12** 请求 Header 参数

| 参数           | 是否<br>必选 | 参数类型          | 描述                                                                              |
|--------------|----------|---------------|---------------------------------------------------------------------------------|
| X-Auth-Token | 是        | <b>String</b> | 从IAM获取的用户Token。<br>缺省值: None<br>最小长度: 1000<br>最大长度: 2000                        |
| Content-Type | 是        | String        | 该字段填为: application/<br>ison;charset=UTF-8。<br>缺省值: None<br>最小长度: 30<br>最大长度: 30 |

# 响应参数

### 状态码为 **200** 时**:**

### 表 **5-13** 响应 Body 参数

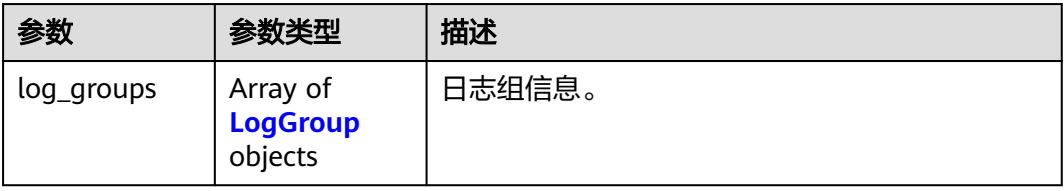

### 表 **5-14** LogGroup

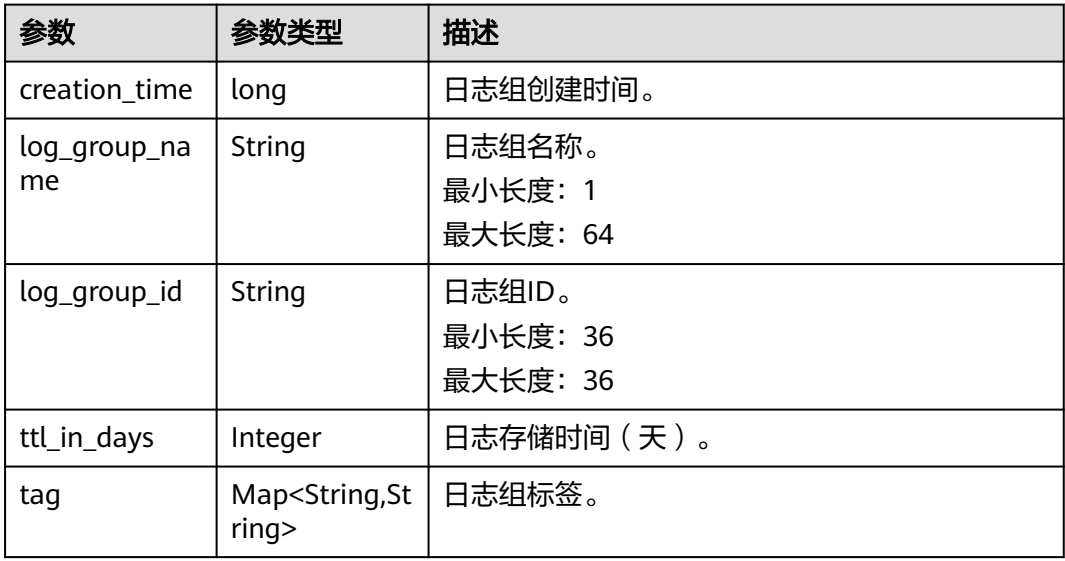

# 状态码为 **401** 时**:**

#### 表 **5-15** 响应 Body 参数

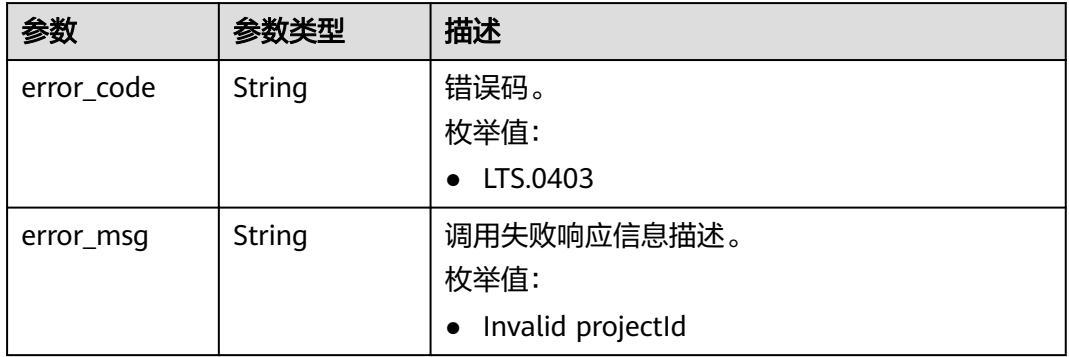

## 状态码为 **403** 时**:**

表 **5-16** 响应 Body 参数

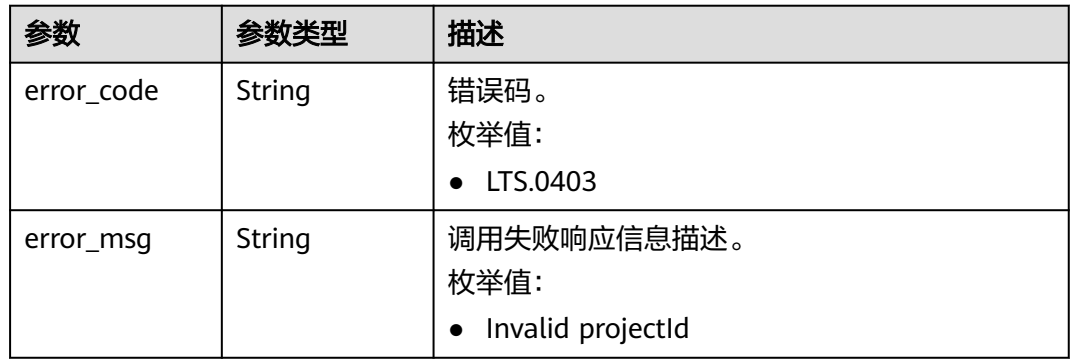

# 状态码为 **500** 时**:**

表 **5-17** 响应 Body 参数

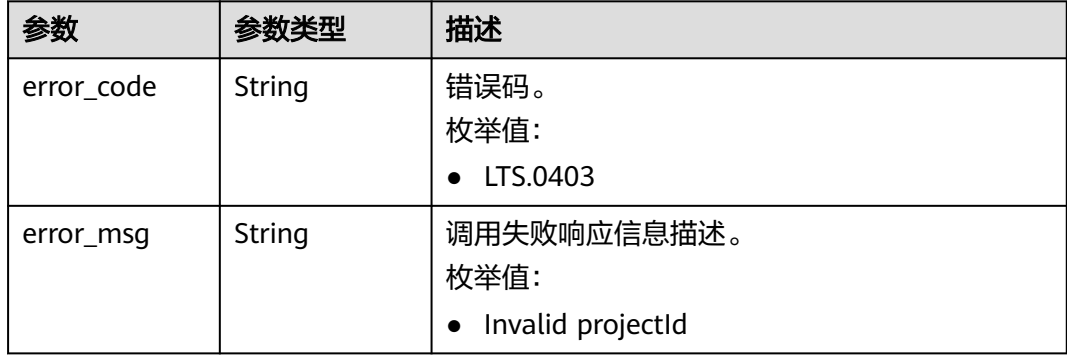

# 请求示例

#### 查询账号下的所有日志组

GET https://{endpoint}/v2/{project\_id}/groups

/v2/{project\_id}/groups

## 响应示例

#### 状态码为 **200** 时**:**

{"log\_groups":[{"creation\_time":1630547141853,"log\_group\_name":"ltsgroup-01nh","log\_group\_id":"b6b9332b-091f-4b22-b810-264318d2d664","ttl\_in\_days":7}]}

#### 状态码为 **401** 时**:**

AuthFailed。鉴权失败, 请确认token后再次请求 。

```
{
  "error_code" : "LTS.0003",
  "error_msg" : "Invalid token"
}
```
#### 状态码为 **403** 时**:**

Forbidden。 请求被拒绝访问。 返回该状态码,表明请求能够到达服务端,且服务端 能够理解用户请求,但是拒绝做更多的事情,因为该请求被设置为拒绝访问,建议直 接修改该请求,不要重试该请求。

```
{
  "error_code" : "LTS.0001",
  "error_msg" : "Invalid projectId"
}
```
#### 状态码为 **500** 时**:**

InternalServerError。 表明服务端能被请求访问到,但是服务内部出错。

```
{
 "error_code" : "LTS.0010",
  "error_msg" : "The system encountered an internal error"
}
```
# 状态码

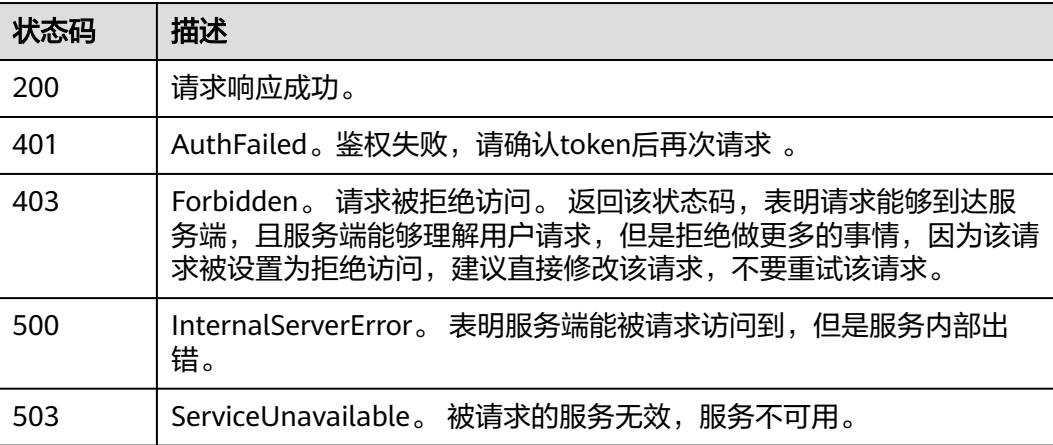

# <span id="page-17-0"></span>错误码

请参[见错误码。](#page-41-0)

# **5.1.3** 删除日志组

# 功能介绍

该接口用于删除指定日志组。当日志组中的日志流配置了日志转储,需要取消日志转 储后才可删除。

#### **URI**

DELETE /v2/{project\_id}/groups/{log\_group\_id}

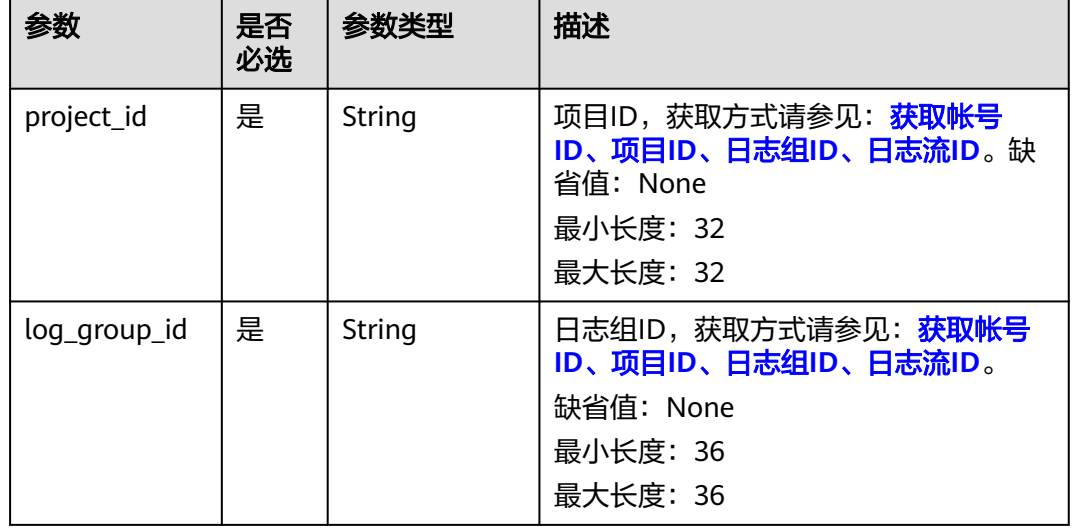

#### 表 **5-18** 路径参数

# 请求参数

#### 表 **5-19** 请求 Header 参数

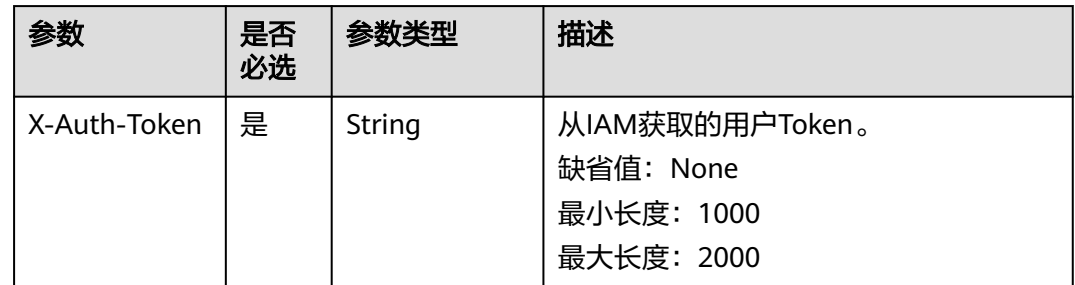

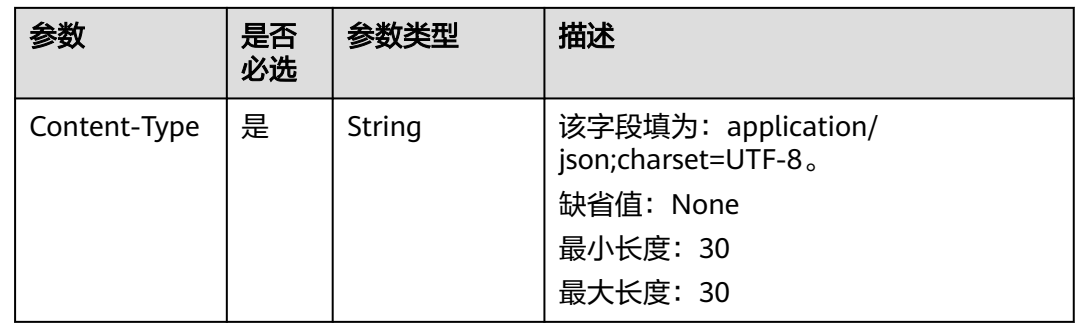

# 响应参数

# 状态码为 **400** 时**:**

# 表 **5-20** 响应 Body 参数

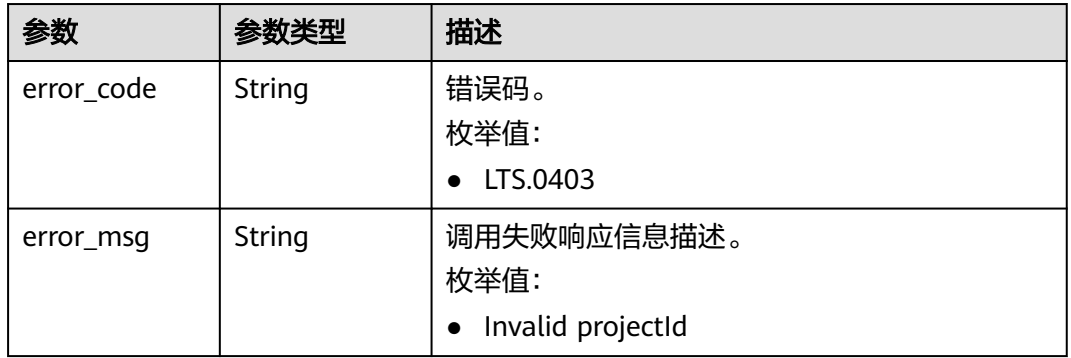

## 状态码为 **401** 时**:**

## 表 **5-21** 响应 Body 参数

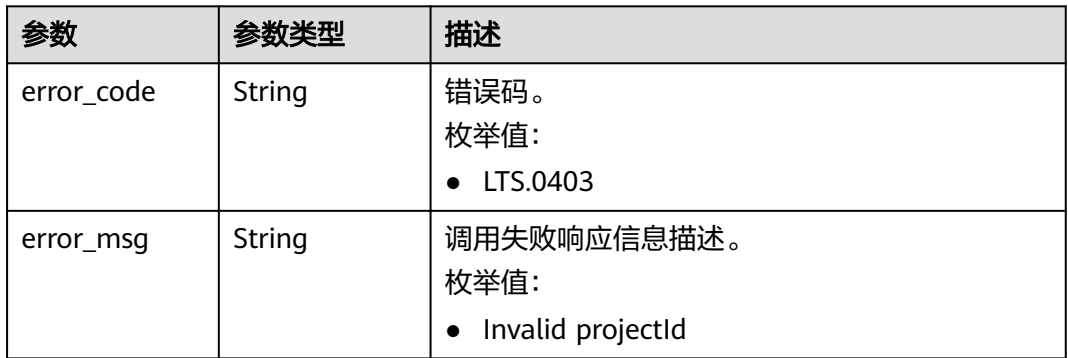

#### 状态码为 **403** 时**:**

#### 表 **5-22** 响应 Body 参数

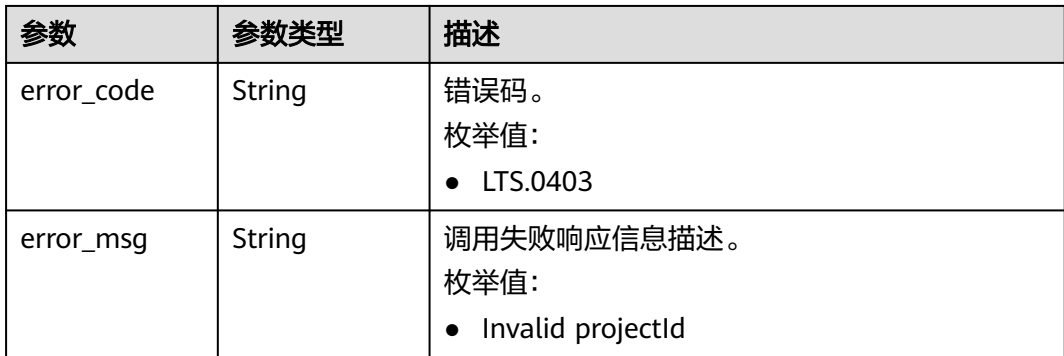

#### 状态码为 **500** 时**:**

#### 表 **5-23** 响应 Body 参数

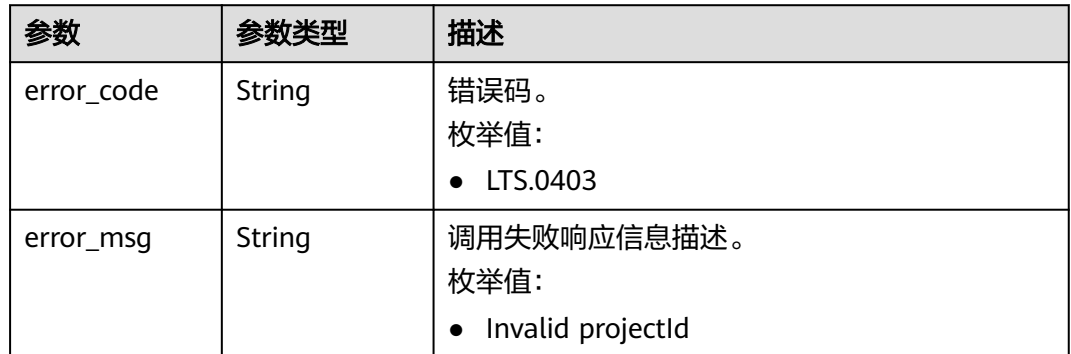

# 请求示例

#### 删除日志组

DELETE https://{endpoint}/v2/{project\_id}/groups/{log\_group\_id} /v2/{project\_id}/groups/{log\_group\_id}

# 响应示例

### 状态码为 **400** 时**:**

BadRequest。非法请求。 建议根据error\_msg直接修改该请求,不要重试该请求。

```
{
  "error_code" : "LTS.0201",
  "error_msg" : "The log group is not existed"
}
```
#### 状态码为 **401** 时**:**

AuthFailed。鉴权失败, 请确认token后再次请求 。

```
{
  "error_code" : "LTS.0003",
  "error_msg" : "Invalid token"
}
```
#### <span id="page-20-0"></span>状态码为 **403** 时**:**

Forbidden。 请求被拒绝访问。 返回该状态码,表明请求能够到达服务端,且服务端 能够理解用户请求,但是拒绝做更多的事情,因为该请求被设置为拒绝访问,建议直 接修改该请求,不要重试该请求。

```
{
  "error_code" : "LTS.0001",
  "error_msg" : "Invalid projectId"
}
```
#### 状态码为 **500** 时**:**

InternalServerError。 表明服务端能被请求访问到,但是服务内部出错。

```
{
  "error_code" : "LTS.0103",
  "error_msg" : "Failed to delete log group"
}
```
# 状态码

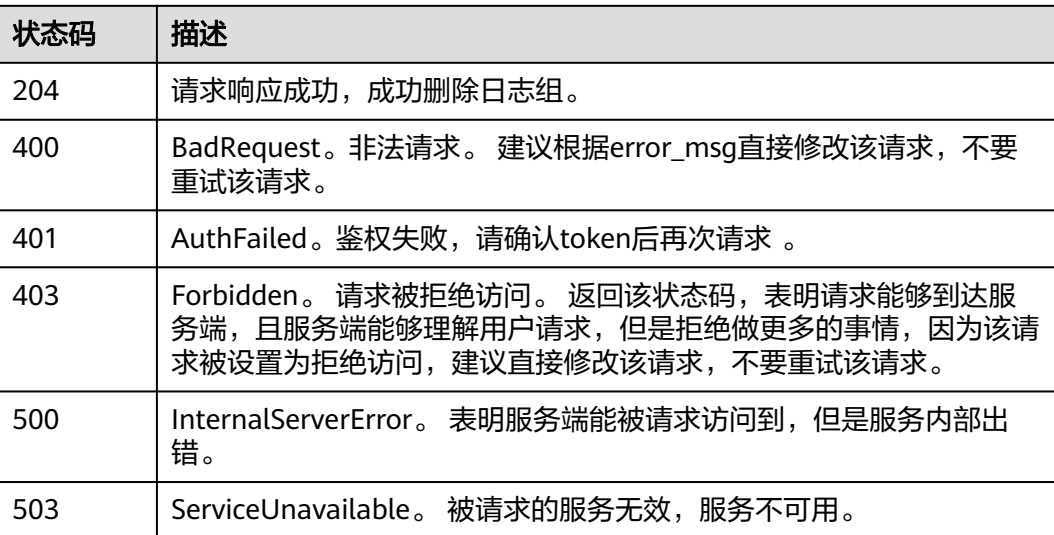

# 错误码

请参[见错误码。](#page-41-0)

# **5.2** 日志流管理

# **5.2.1** 创建日志流

# 功能介绍

该接口用于创建某个指定日志组下的日志流。

#### **URI**

POST /v2/{project\_id}/groups/{log\_group\_id}/streams

#### 表 **5-24** 路径参数

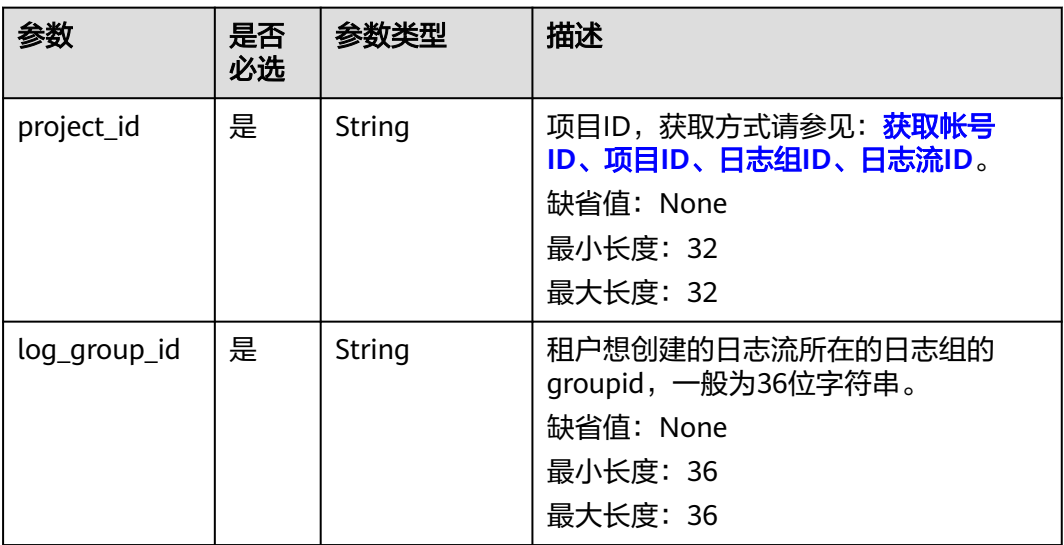

# 请求参数

#### 表 **5-25** 请求 Header 参数

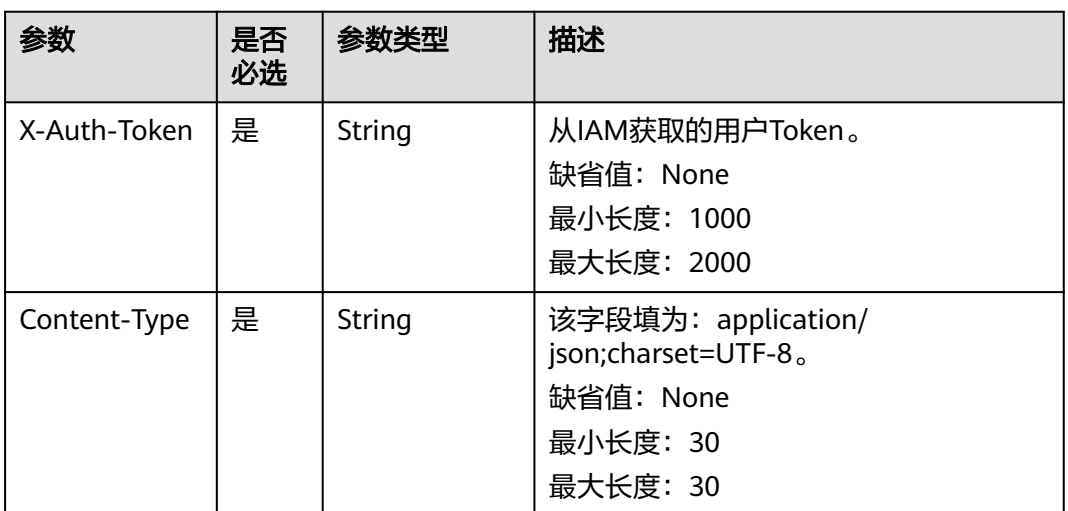

## 表 **5-26** 请求 Body 参数

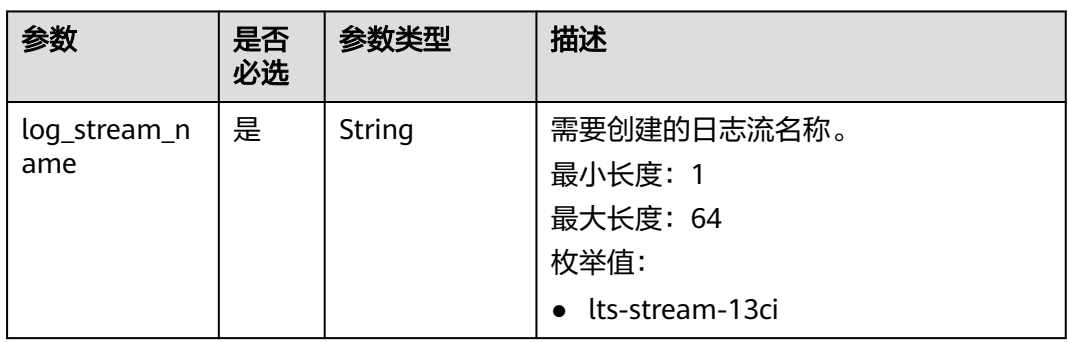

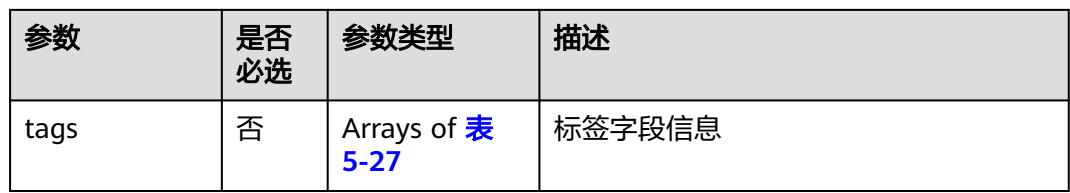

# 表 **5-27** tagsBody

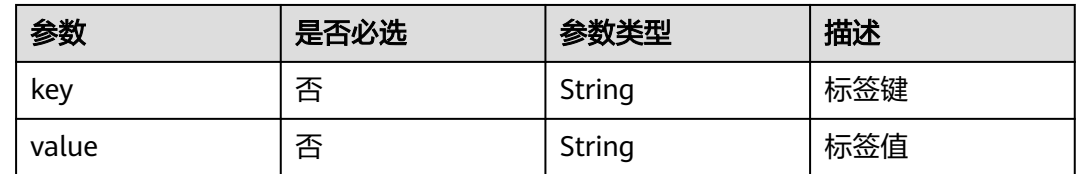

# 响应参数

# 状态码为 **201** 时**:**

表 **5-28** 响应 Body 参数

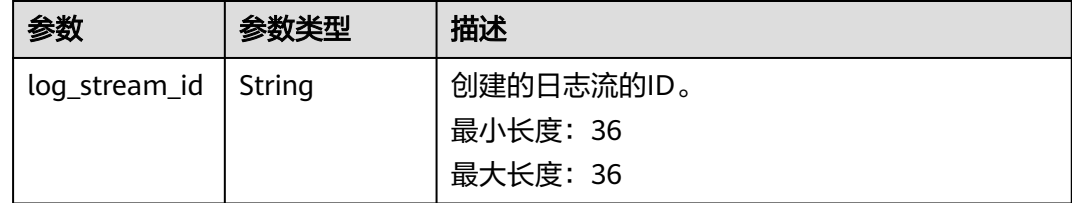

## 状态码为 **400** 时**:**

表 **5-29** 响应 Body 参数

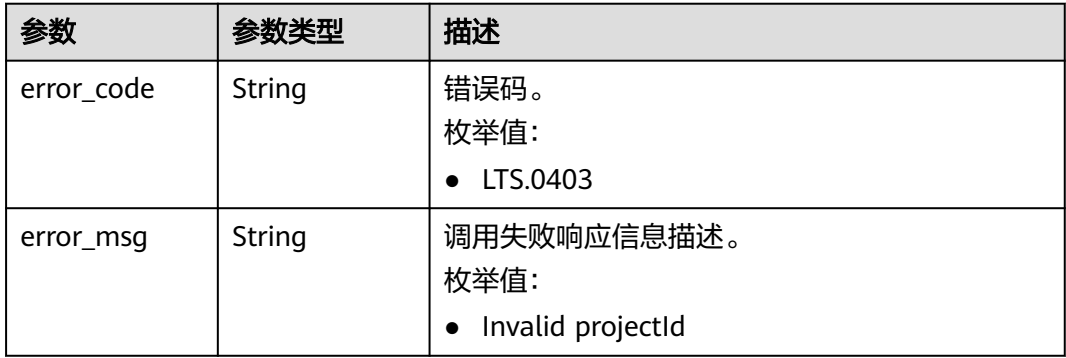

状态码为 **401** 时**:**

#### 表 **5-30** 响应 Body 参数

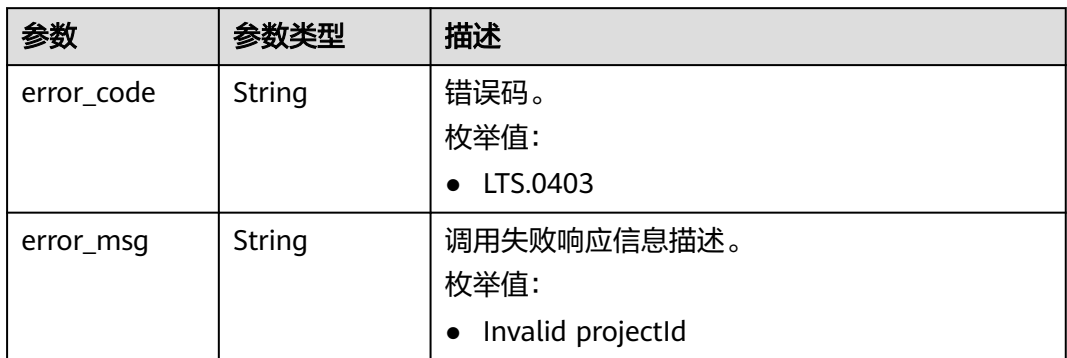

#### 状态码为 **403** 时**:**

#### 表 **5-31** 响应 Body 参数

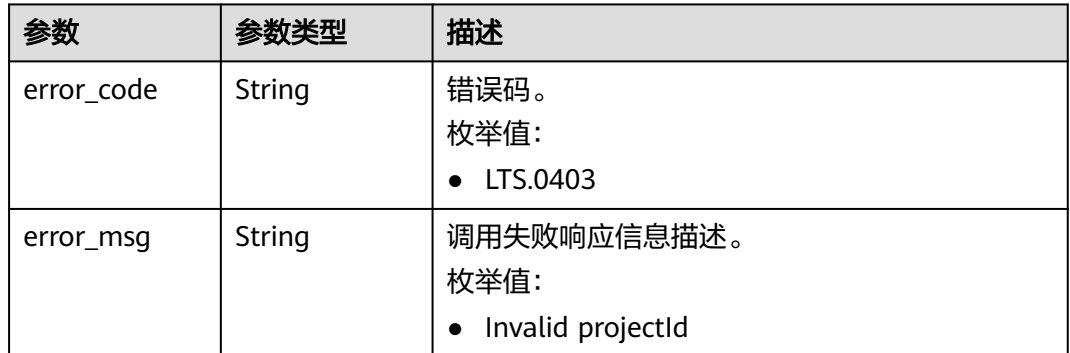

#### 状态码为 **500** 时**:**

#### 表 **5-32** 响应 Body 参数

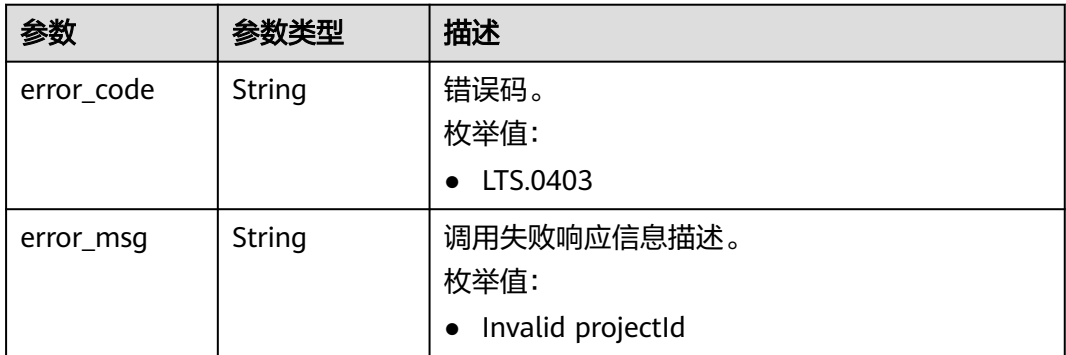

#### 状态码为 **503** 时**:**

#### 表 **5-33** 响应 Body 参数

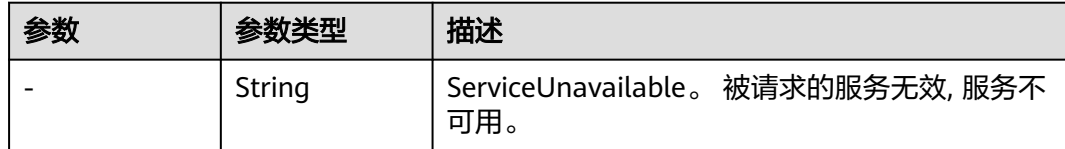

# 请求示例

#### 创建日志流

}

POST https://{endpoint}/v2/{project\_id}/groups/{log\_group\_id}/streams

/v2/{project\_id}/groups/{log\_group\_id}/streams

{ "log\_stream\_name": "lts-stream-02kh"

# 响应示例

#### 状态码为 **201** 时**:**

{ "log\_stream\_id":"c54dbc58-0fd8-48ed-b007-6d54981427a7" }

#### 状态码为 **400** 时**:**

BadRequest。非法请求。 建议根据error\_msg直接修改该请求,不要重试该请求。

```
{
 "error_code" : "LTS.0009",
 "error_msg" : "Failed to validate the request body"
}
```
#### 状态码为 **401** 时**:**

AuthFailed。鉴权失败, 请确认token后再次请求 。

```
{
  "error_code" : "LTS.0003",
  "error_msg" : "Invalid token"
}
```
#### 状态码为 **403** 时**:**

Forbidden。 请求被拒绝访问。 返回该状态码,表明请求能够到达服务端,且服务端 能够理解用户请求,但是拒绝做更多的事情,因为该请求被设置为拒绝访问,建议直 接修改该请求,不要重试该请求。

```
{
  "error_code" : "LTS.0001",
  "error_msg" : "Invalid projectId"
}
```
#### 状态码为 **500** 时**:**

InternalServerError。 表明服务端能被请求访问到,但是服务内部出错。

```
{
 "error_code" : "LTS.0202",
```
 "error\_msg" : "Failed to create Log stream" }

# <span id="page-25-0"></span>状态码

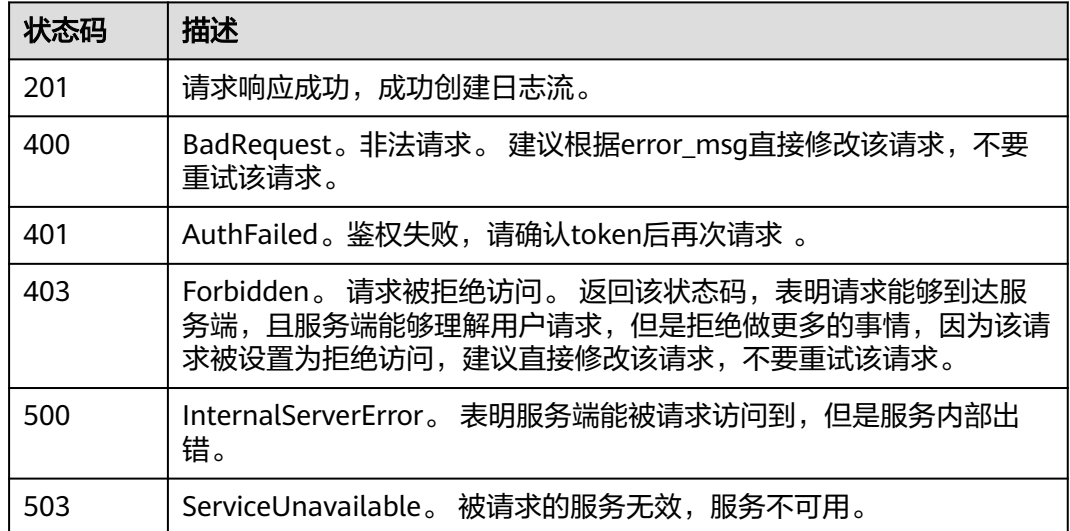

# 错误码

请参[见错误码。](#page-41-0)

# **5.2.2** 查询指定日志组下的所有日志流

# 功能介绍

该接口用于查询指定日志组下的所有日志流信息。

# **URI**

GET /v2/{project\_id}/groups/{log\_group\_id}/streams

# 表 **5-34** 路径参数

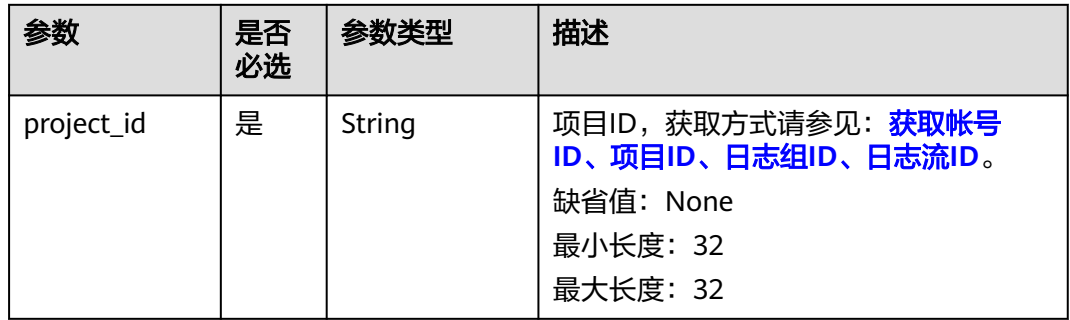

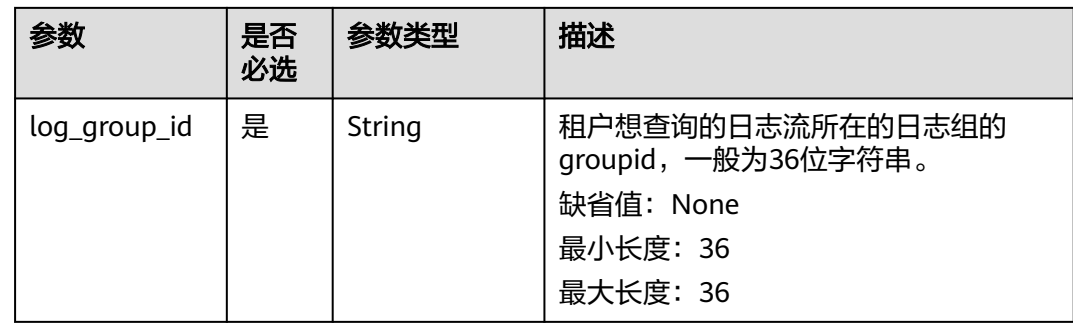

# 请求参数

#### 表 **5-35** 请求 Header 参数

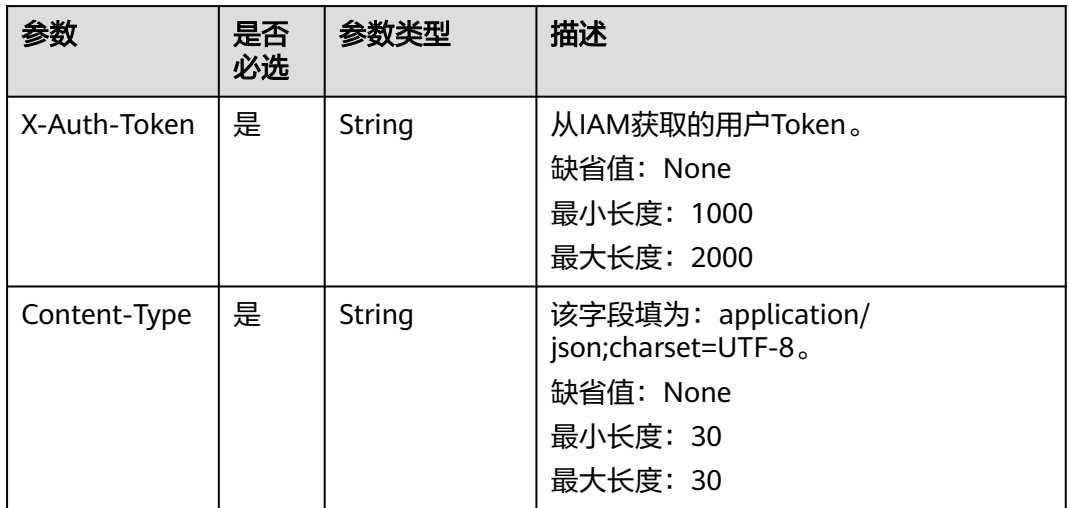

# 响应参数

#### 状态码为 **200** 时**:**

表 **5-36** 响应 Body 参数

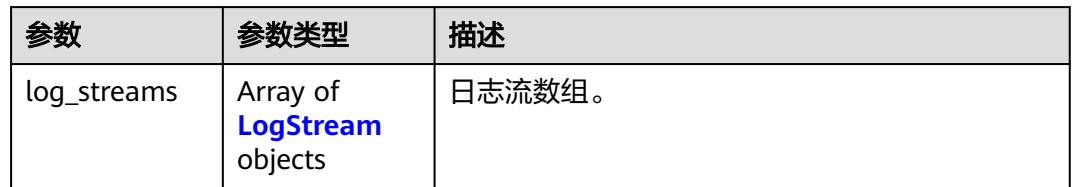

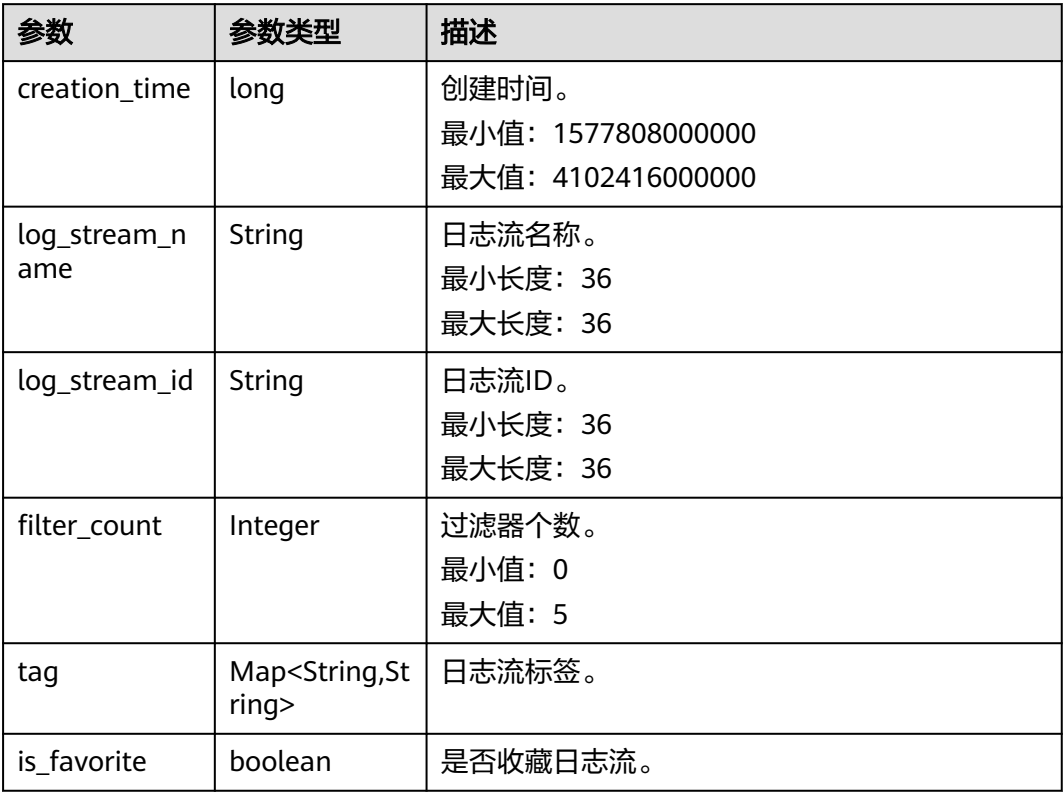

### <span id="page-27-0"></span>表 **5-37** LogStream

# 状态码为 **401** 时**:**

### 表 **5-38** 响应 Body 参数

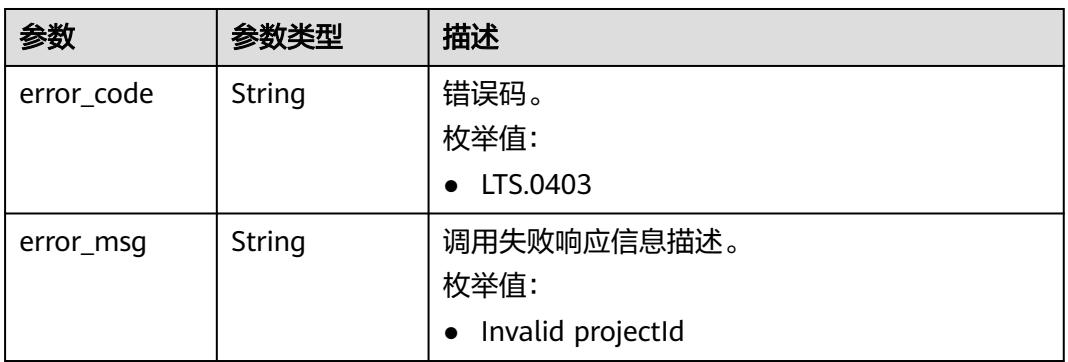

# 状态码为 **403** 时**:**

#### 表 **5-39** 响应 Body 参数

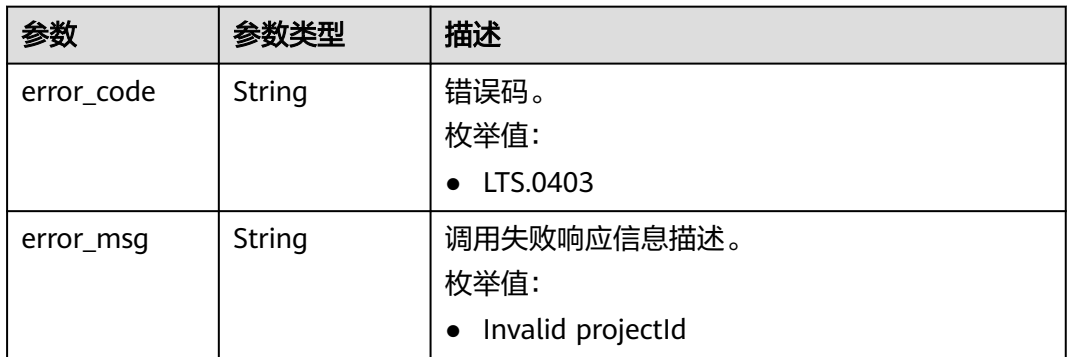

#### 状态码为 **500** 时**:**

#### 表 **5-40** 响应 Body 参数

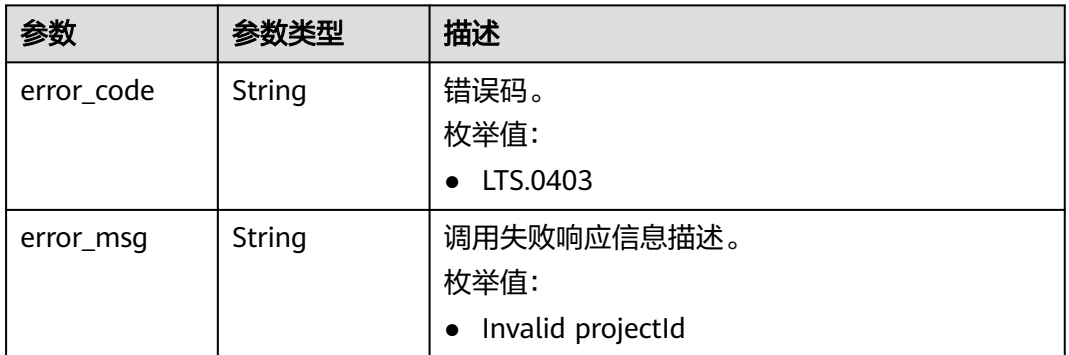

#### 状态码为 **503** 时**:**

#### 表 **5-41** 响应 Body 参数

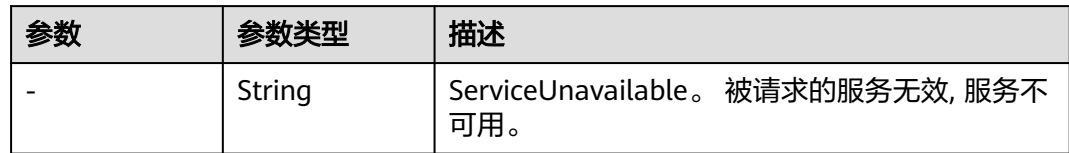

# 请求示例

#### 查询指定日志组下的所有日志流

GET https://{endpoint}/v2/{project\_id}/groups/{log\_group\_id}/streams /v2/{project\_id}/groups/{log\_group\_id}/streams

# 响应示例

# 状态码为 **200** 时**:**

{  $\check{\phantom{a}}$  "log\_streams" : [ {

```
 "creation_time":1630549842955, 
 "log_stream_name":"lts-stream-02kh",
 "log_stream_id":"c54dbc58-0fd8-48ed-b007-6d54981427a7",
 "is_favorite":false,
 "filter_count":0
 } ]
```
状态码为 **401** 时**:**

}

AuthFailed。鉴权失败, 请确认token后再次请求 。

```
{
  "error_code" : "LTS.0003",
  "error_msg" : "Invalid token"
}
```
#### 状态码为 **403** 时**:**

Forbidden。 请求被拒绝访问。 返回该状态码,表明请求能够到达服务端,且服务端 能够理解用户请求,但是拒绝做更多的事情,因为该请求被设置为拒绝访问,建议直 接修改该请求,不要重试该请求。

```
{
  "error_code" : "LTS.0001",
  "error_msg" : "Invalid projectId"
}
```
#### 状态码为 **500** 时**:**

InternalServerError。 表明服务端能被请求访问到,但是服务内部出错。

```
{
  "error_code" : "LTS.0010",
  "error_msg" : "The system encountered an internal error"
}
```
# 状态码

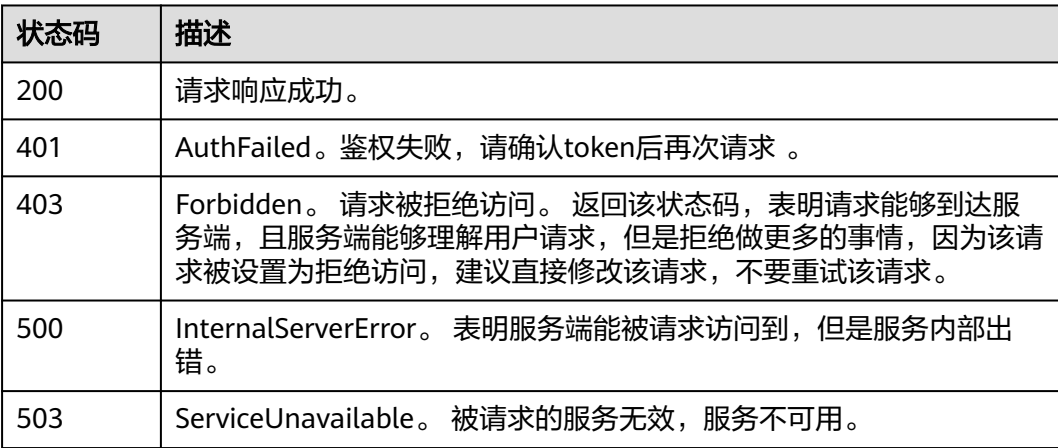

# 错误码

请参[见错误码。](#page-41-0)

# <span id="page-30-0"></span>**5.2.3** 删除日志流

# 功能介绍

该接口用于删除指定日志组下的指定日志流。当该日志流配置了日志转储,需要取消 日志转储后才可删除。

#### **URI**

DELETE /v2/{project\_id}/groups/{log\_group\_id}/streams/{log\_stream\_id}

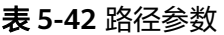

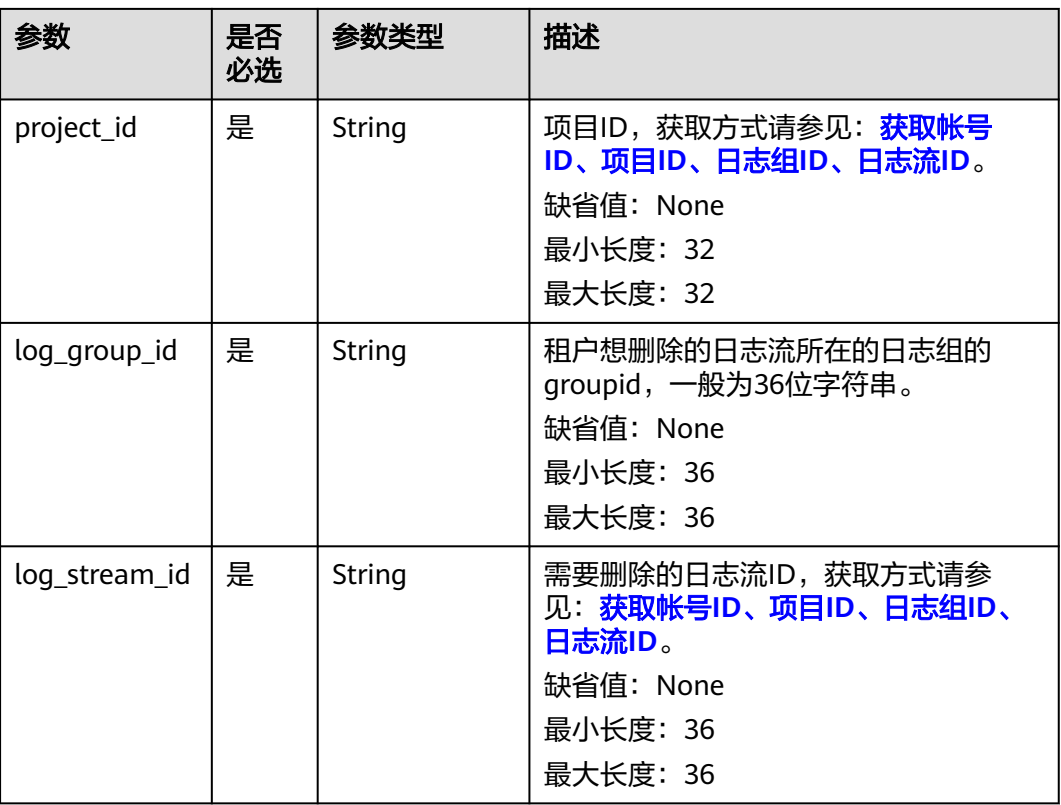

# 请求参数

表 **5-43** 请求 Header 参数

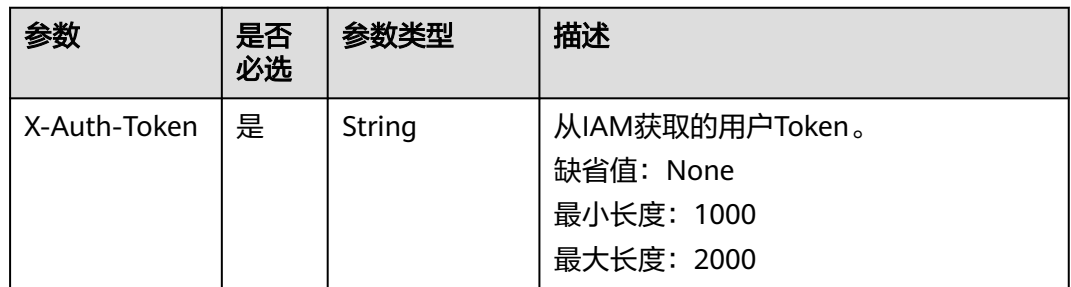

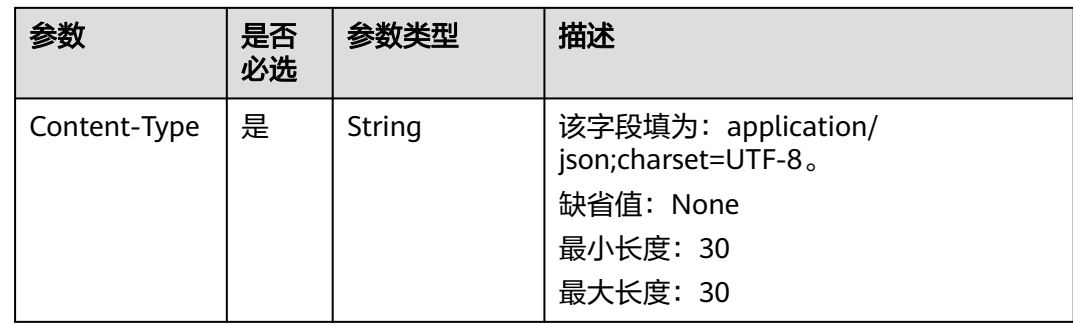

# 响应参数

# 状态码为 **400** 时**:**

#### 表 **5-44** 响应 Body 参数

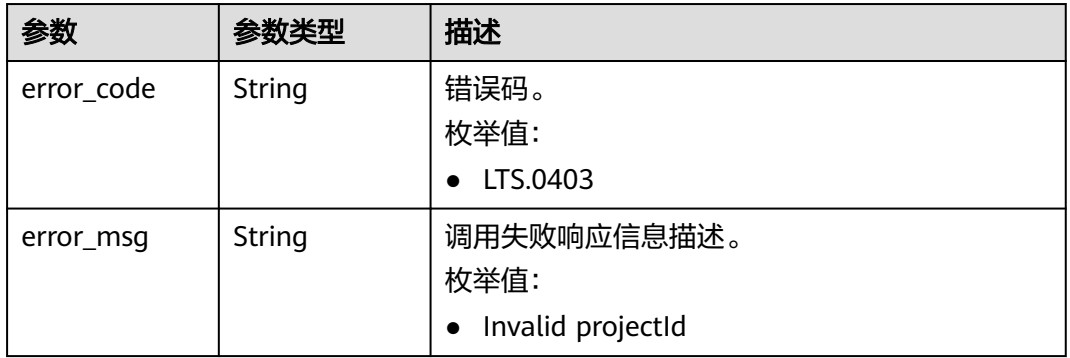

## 状态码为 **401** 时**:**

#### 表 **5-45** 响应 Body 参数

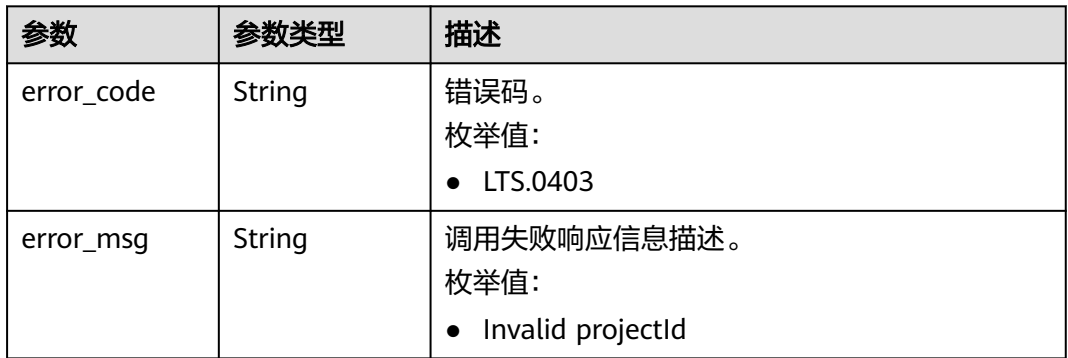

#### 状态码为 **403** 时**:**

#### 表 **5-46** 响应 Body 参数

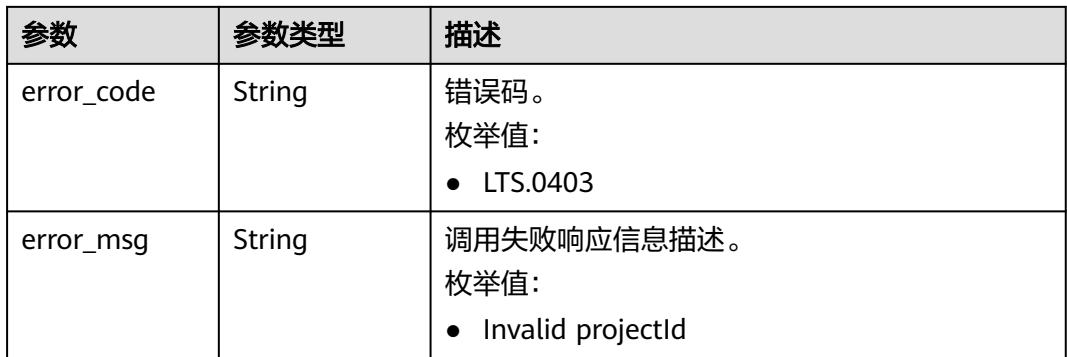

#### 状态码为 **500** 时**:**

#### 表 **5-47** 响应 Body 参数

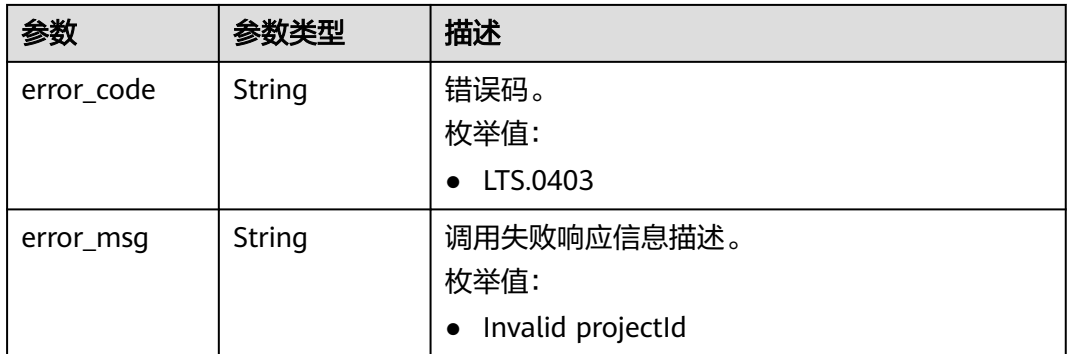

#### 状态码为 **503** 时**:**

#### 表 **5-48** 响应 Body 参数

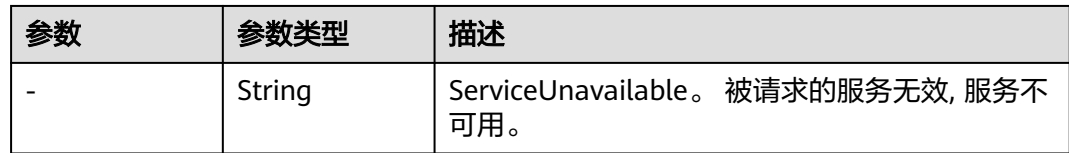

# 请求示例

#### 删除日志流

DELETE https://{endpoint}/v2/{project\_id}/groups/{log\_group\_id}/streams/{log\_stream\_id} /v2/{project\_id}/groups/{log\_group\_id}/streams/{log\_stream\_id}

# 响应示例

# 状态码为 **400** 时**:**

BadRequest。非法请求。 建议根据error\_msg直接修改该请求,不要重试该请求。

```
{
  "error_code" : "LTS.0208",
  "error_msg" : "The log stream does not existed"
}
```
#### 状态码为 **401** 时**:**

AuthFailed。鉴权失败, 请确认token后再次请求 。

```
{
  "error_code" : "LTS.0003",
  "error_msg" : "Invalid token"
}
```
#### 状态码为 **403** 时**:**

Forbidden。 请求被拒绝访问。 返回该状态码,表明请求能够到达服务端,且服务端 能够理解用户请求,但是拒绝做更多的事情,因为该请求被设置为拒绝访问,建议直 接修改该请求,不要重试该请求。

```
{
 "error_code" : "LTS.0001",
  "error_msg" : "Invalid projectId"
}
```
#### 状态码为 **500** 时**:**

InternalServerError。 表明服务端能被请求访问到,但是服务内部出错。

```
{
 "error_code" : "LTS.0203",
 "error_msg" : "Failed to delete Log stream"
}
```
# 状态码

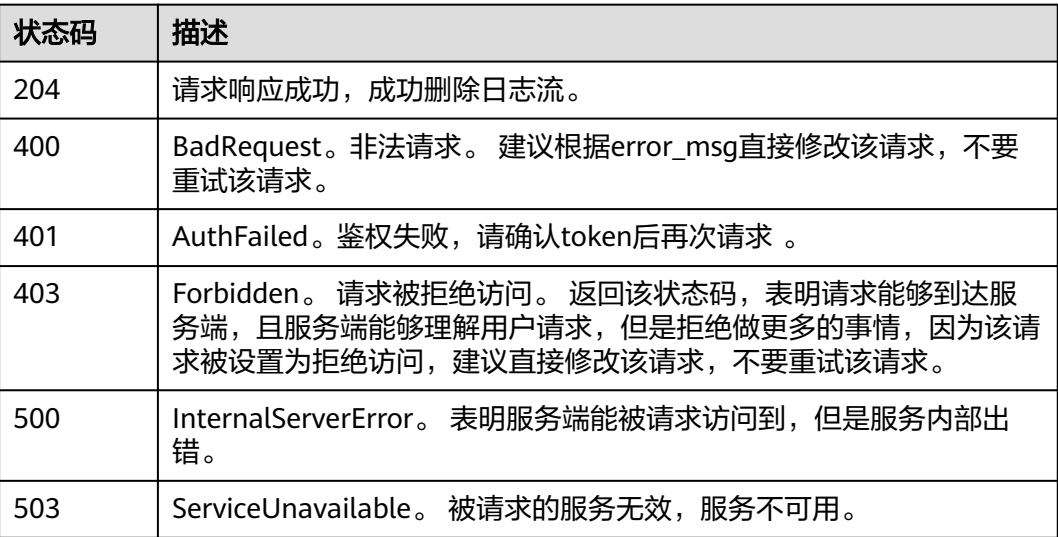

### 错误码

请参[见错误码。](#page-41-0)

# <span id="page-34-0"></span>**5.3** 日志转储

# **5.3.1** 创建日志转储

# 功能介绍

该接口用于将指定的一个或多个日志流的日志转储到OBS服务。

# **URI**

POST /v2/{project\_id}/log-dump/obs

#### 表 **5-49** 路径参数

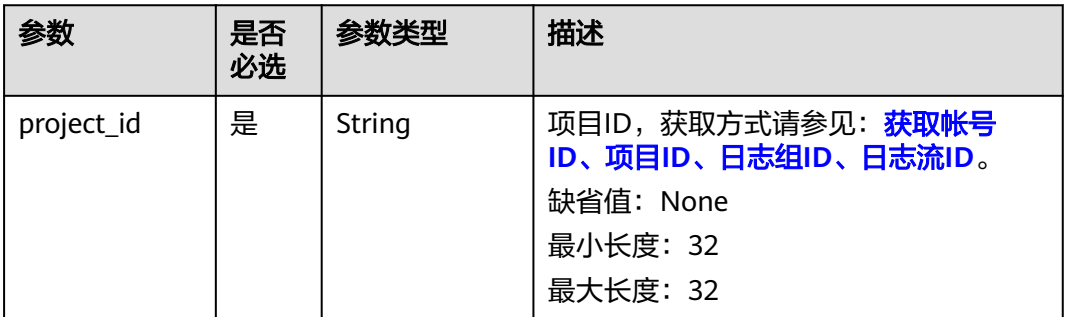

# 请求参数

#### 表 **5-50** 请求 Header 参数

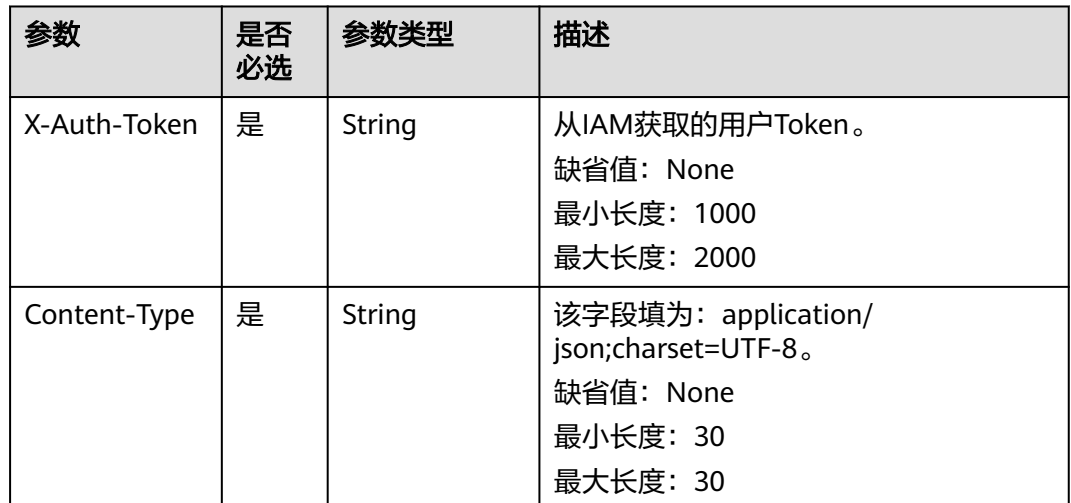

# 表 **5-51** 请求 Body 参数

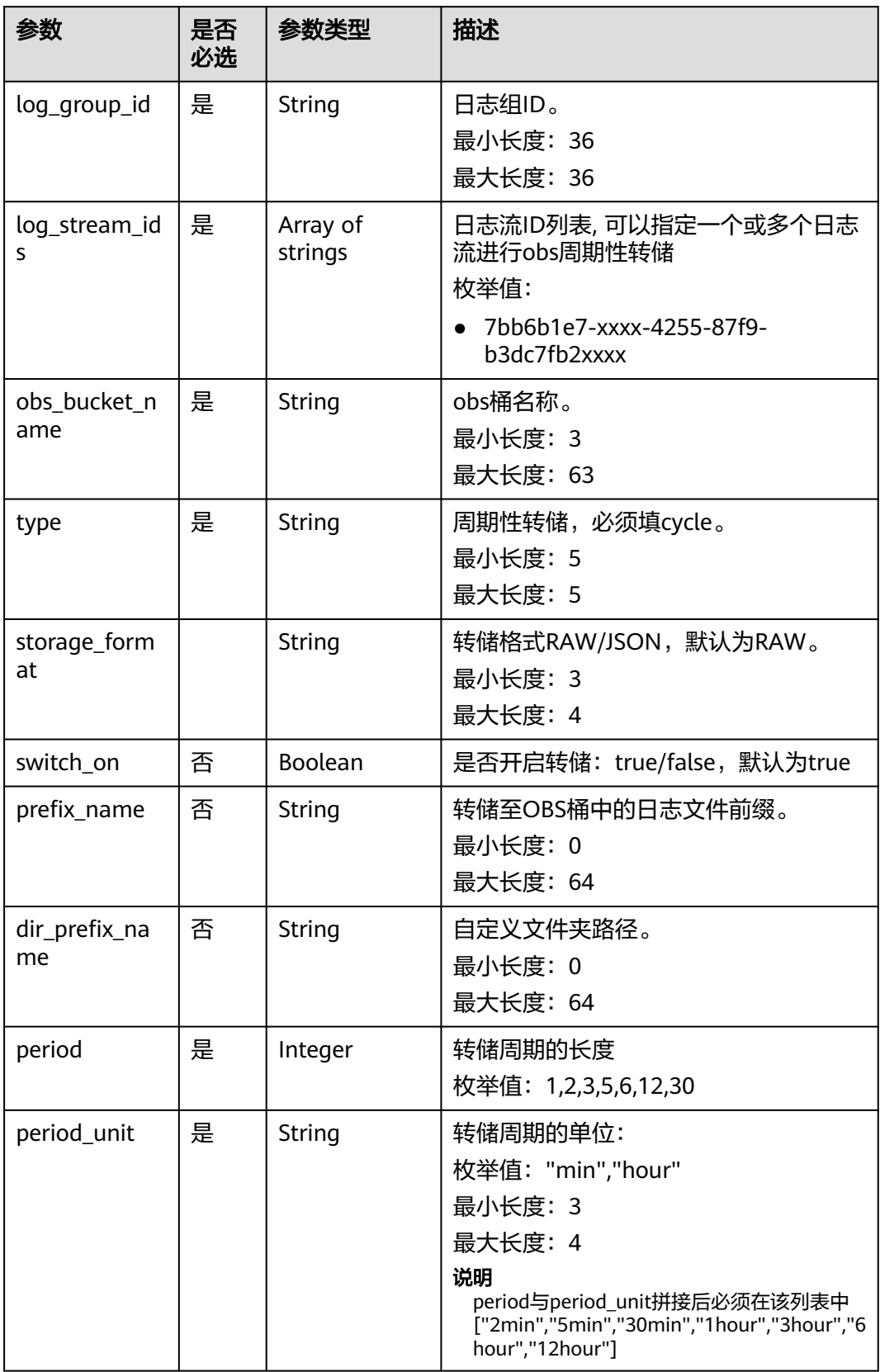

# 响应参数

#### 状态码为 **201** 时**:**

表 **5-52** 响应 Body 参数

| 参数                  | 参数类型   | 描述                 |
|---------------------|--------|--------------------|
| log_dump_ob<br>s id | String | 转储ID。<br>缺省值: None |
|                     |        | 最小长度: 36           |
|                     |        | 最大长度: 36           |

#### 状态码为 **400** 时**:**

表 **5-53** 响应 Body 参数

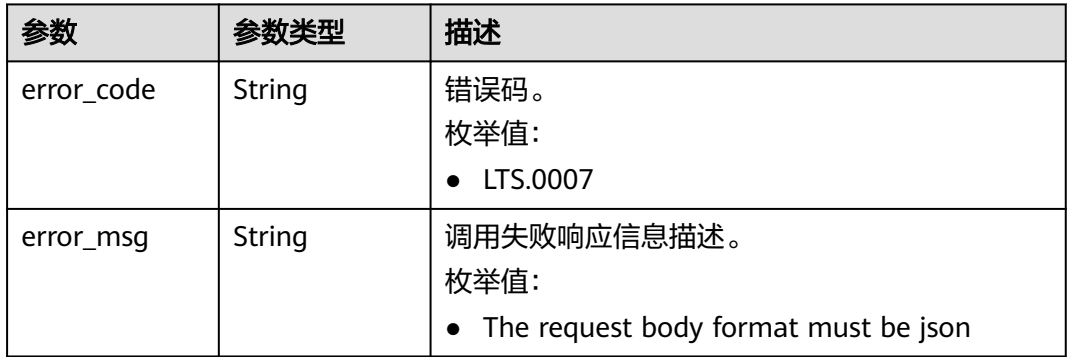

#### 状态码为 **403** 时**:**

表 **5-54** 响应 Body 参数

| 参数         | 参数类型          | 描述                                       |
|------------|---------------|------------------------------------------|
| error_code | <b>String</b> | 错误码。<br>枚举值:                             |
| error_msg  | String        | 调用失败响应信息描述。<br>枚举值:<br>Invalid projectId |

# 状态码为 **500** 时**:**

#### 表 **5-55** 响应 Body 参数

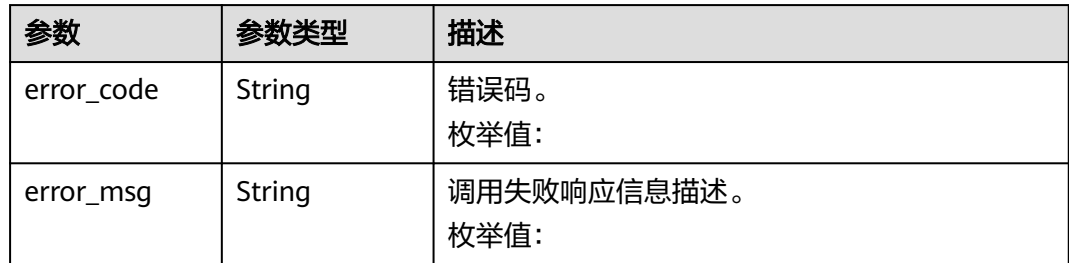

# 请求示例

#### 创建日志转储

POST https://{endpoint}/v2/{project\_id}/log-dump/obs

```
/v2/{project_id}/log-dump/obs
```

```
{ 
  "log_group_id": "d9dba9f3-xxxx-48bd-xxxx-xxxxa24a8053",
```

```
 "log_stream_ids": "45e7f609-xxxx-4cd3-835b-xxxx4a124718",
```

```
 "obs_bucket_name": "lts-test",
```

```
 "type": "cycle",
```
- "storage\_format": "RAW",
- "switch\_on": "true",
- "prefix\_name": "fileprefixname", "dir\_prefix\_name": "dirprefixname",
- "period": 5,
- "period\_unit": "min"
- }

# 响应示例

#### 状态码为 **200** 时**:**

获取日志组。

```
{ 
 "error_code": "LTS.0201", 
 "error_msg": "The log group does not existed"
}
```
● 获取日志流。

```
{ 
  "error_code": "LTS.0208", 
  "error_msg": "Log stream id does not exist: 632b9bdc-5afd-4666-a5de-2579f8b80314-"
}
```
#### ● 设置转储OBS桶。

```
{ 
  "error_code": "LTS.0416", 
  "error_msg": "obs bucket does not exist: zhuanchu"
}
```
● 日志流ID被关联。

```
{ 
 "error_code": "LTS.0207", 
 "error_msg": "Log stream id is associated by transfer: 632b9bdc-5afd-4666-a5de-2579f8b80314"
}
```
● 设置转储类型。

{

}

```
 "error_code": "LTS.1901", 
 "error_msg": "type is not in the list [cycle]"
```
#### 设置转储格式。

```
{ 
  "error_code": "LTS.1901", 
  "error_msg": "storage_format is not in the list [RAW, JSON]"
```
#### ● 设置转储周期。

}

{

```
 "error_code": "LTS.1901",
```
 "error\_msg": "period+period\_unit is not in the list [2min, 5min, 30min, 1hour, 3hour, 6hour, 12hour]" }

#### 设置转储单位。

```
{ 
  "error_code": "LTS.1901", 
  "error_msg": "period_unit is not in the list [min, hour]"
}
```
#### ● 设置转储日志文件前缀。

```
{
   "error_code": "LTS.1902",
   "error_msg": "prefix_name is invalid, please verify if it's provided as required"
}
```
#### ● 设置自定义转储路径。

```
{ 
 "error_code": "LTS.1902", 
  "error_msg": "dir_prefix_name is invalid, please verify if it's provided as required"
}
```
#### 状态码为 **201** 时**:**

```
{ 
  "log_dump_obs_id" : "45fdc36b-xxxx-4567-xxxx-559xxxxdf968" 
}
```
#### 状态码为 **400** 时**:**

● BadRequest。非法请求。建议根据error\_msg直接修改该请求,不要重试该请 求。 {

 "error\_code" : "LTS.0009", "error\_msg" : "Failed to validate the request body" }

● BadRequest。非法请求。建议根据error\_msg直接修改该请求,不要重试该请 求。

```
{ 
 "error_code": "LTS.0007", 
  "error_msg": "The request body format must be json"
}
```
#### 状态码为 **403** 时**:**

Forbidden。请求被拒绝访问。返回该状态码,表明请求能够到达服务端,且服务端能 够理解用户请求,但是拒绝做更多的事情,因为该请求被设置为拒绝访问,建议直接 修改该请求,不要重试该请求。

```
{ 
  "error_code" : "LTS.0001", 
  "error_msg" : "Invalid projectId" 
}
```
#### 状态码为 **500** 时**:**

● InternalServerError。表明服务端能被请求访问到,但是服务内部出错。 {

```
 "error_code" : "LTS.0202",
```
 "error\_msg" : "Failed to query lts struct log" }

● InternalServerError。表明服务端能被请求访问到,但是服务内部出错。 {

```
 "error_code": "LTS.0010",
```

```
 "error_msg": "Internal Server Error"
}
```
# 状态码

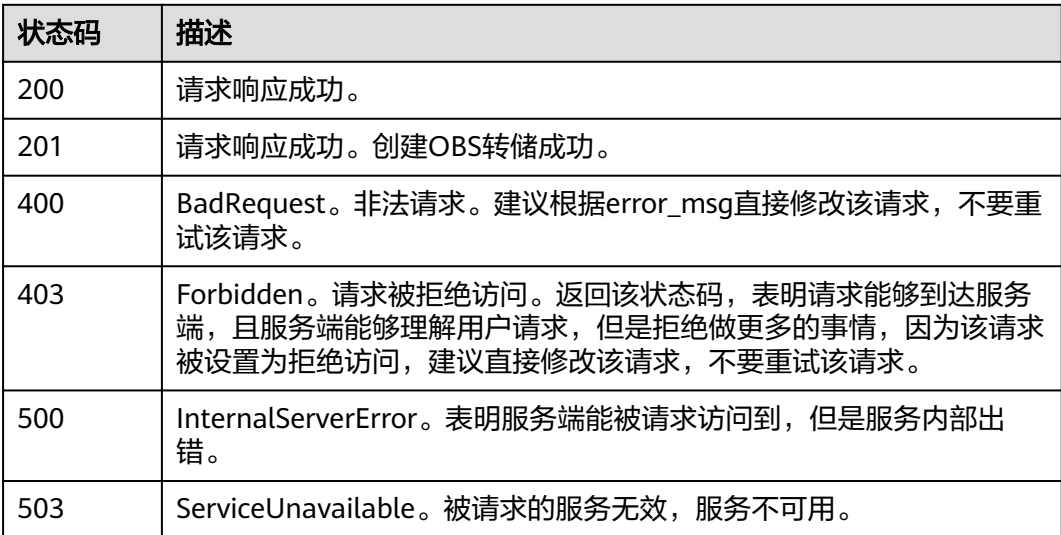

# 错误码

请参[见错误码。](#page-41-0)

# **6** 附录

# <span id="page-40-0"></span>**6.1** 状态码

状态码如表**1**所示

## 表 **6-1** 状态码

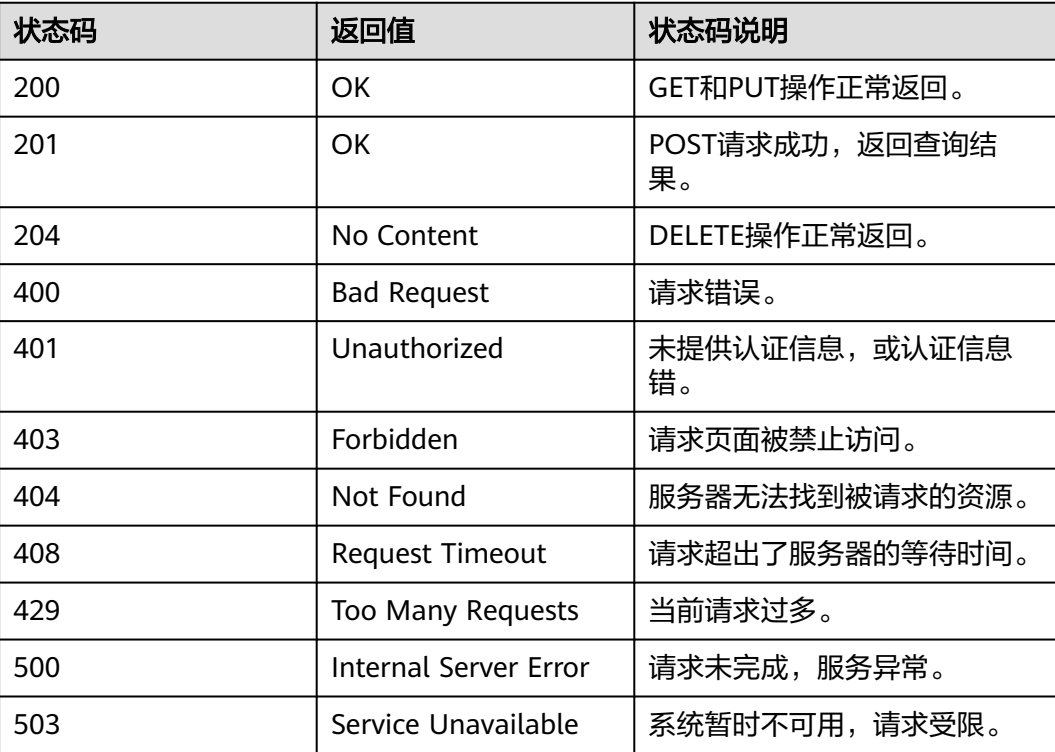

# <span id="page-41-0"></span>**6.2** 错误码

# 功能说明

所有云日志服务的接口,有自定义错误信息返回,本章节介绍云日志服务的错误码含 义。

# 返回体格式

{

"error\_code":"LTS.0002",

"error\_msg":"Current user is not authenticated correctly, check your token."

}

# 错误码说明

## 表 **6-2** 错误码

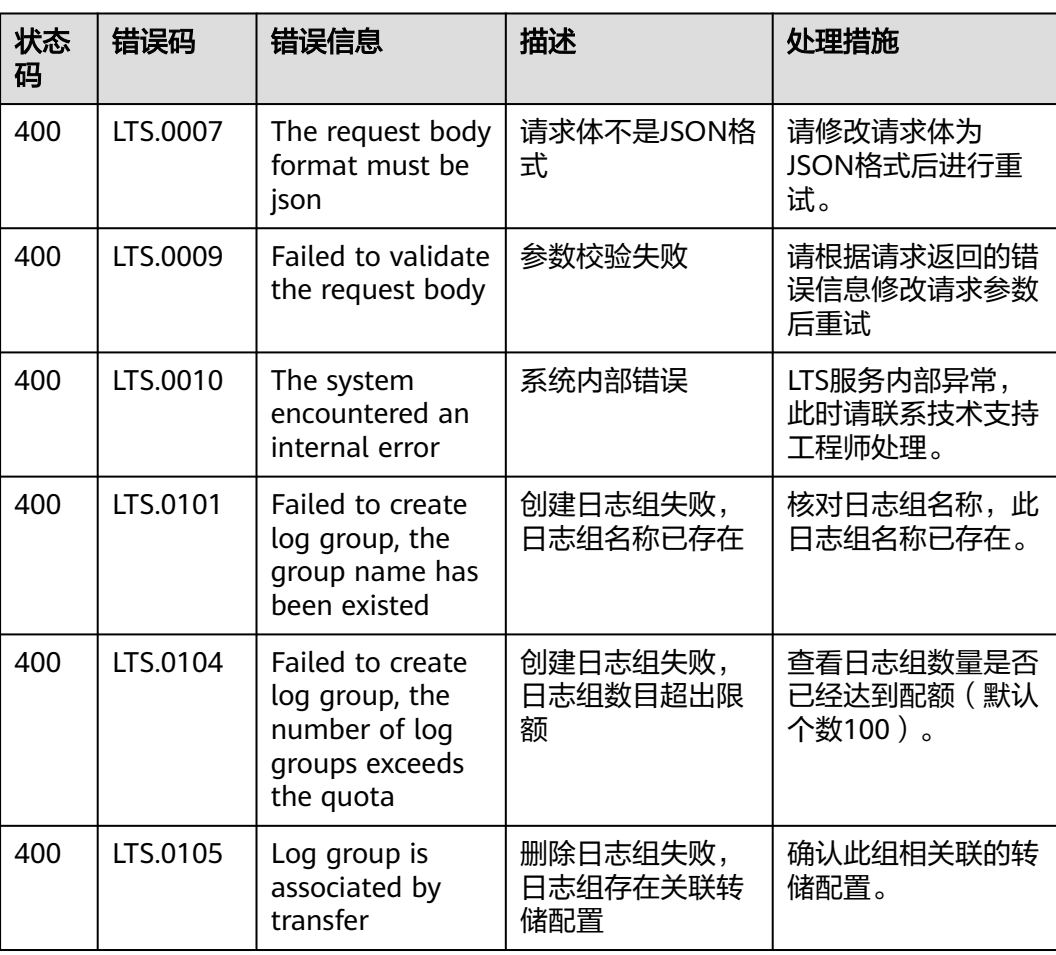

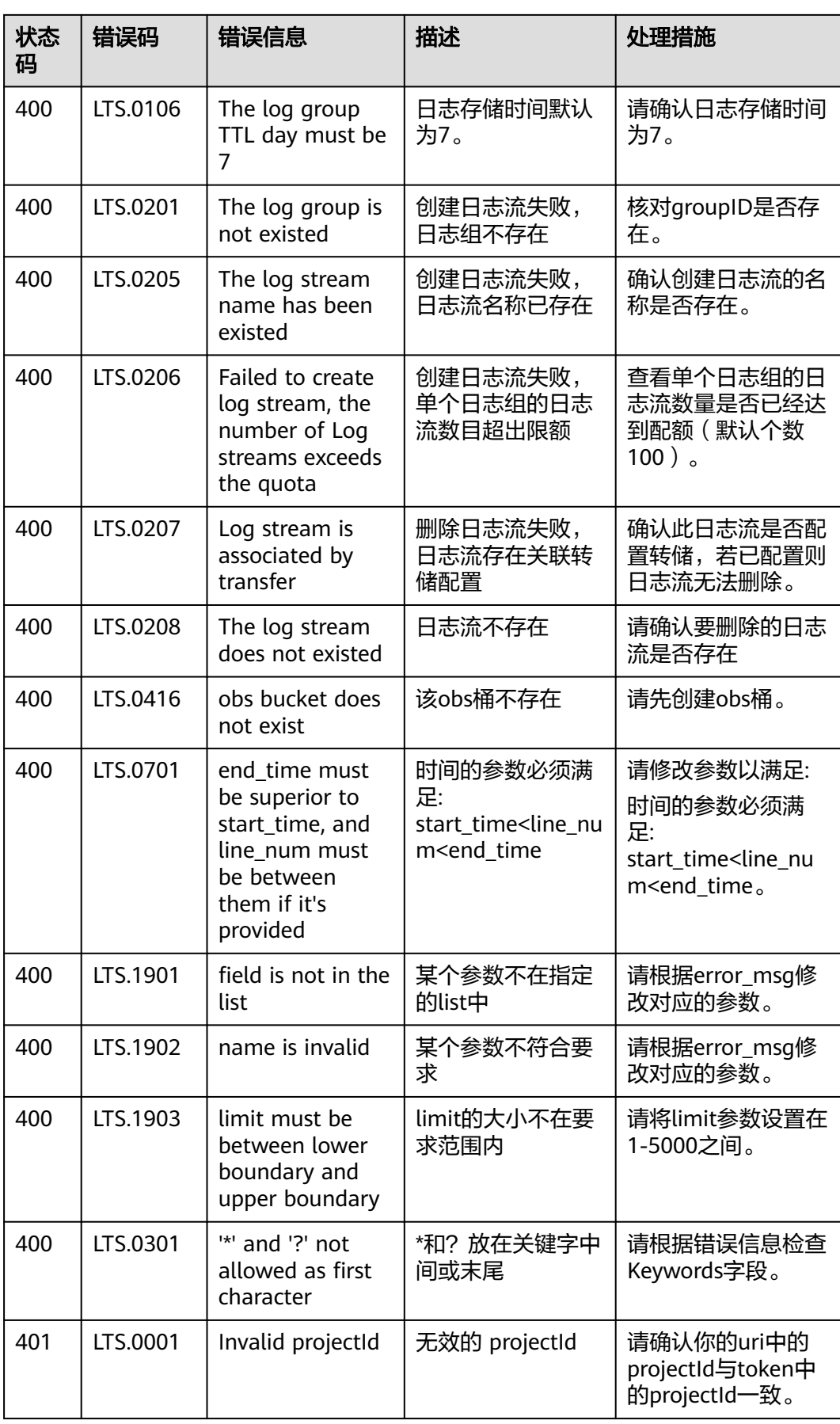

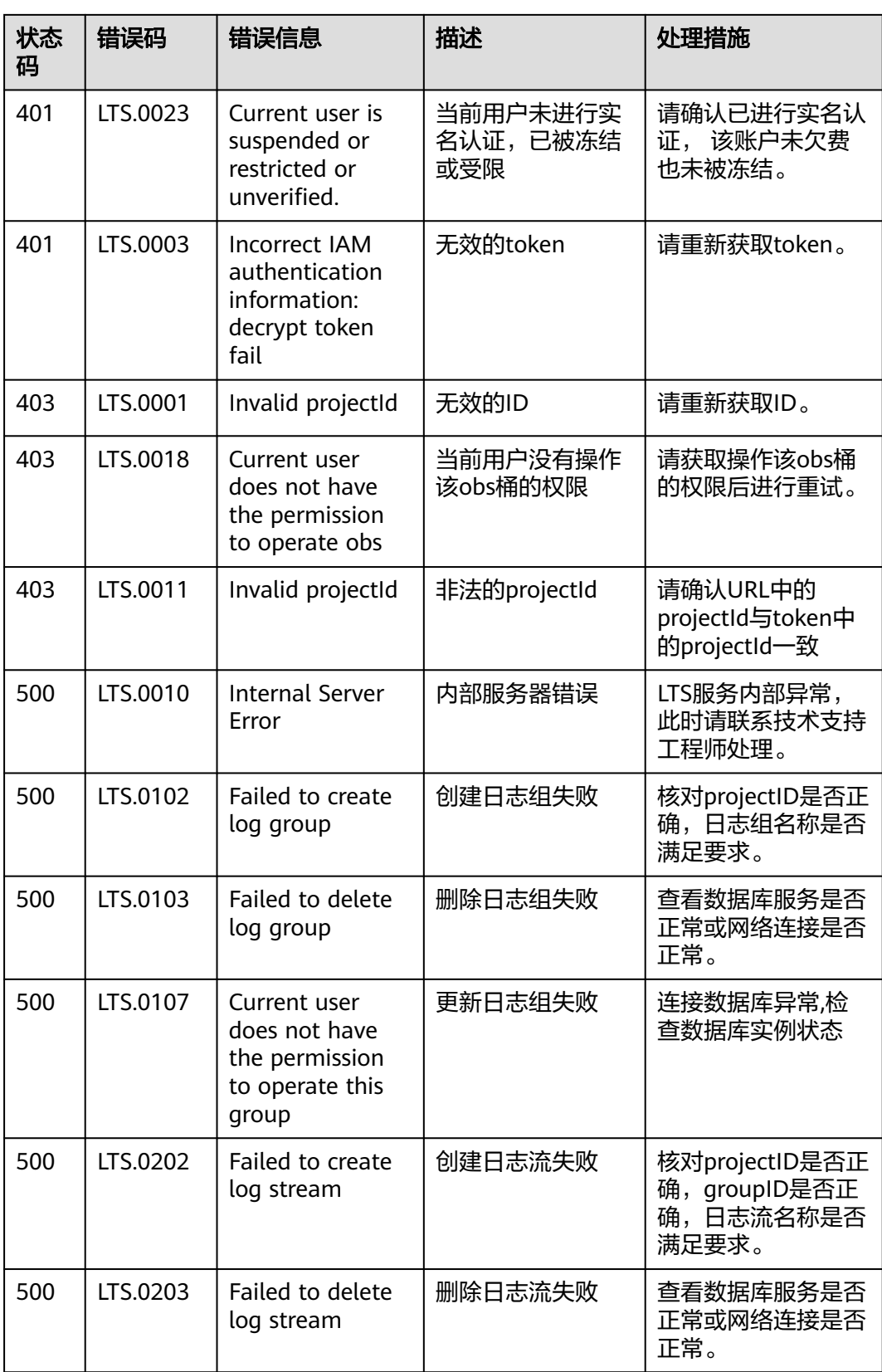

# <span id="page-44-0"></span>**6.3** 获取账号 **ID**、项目 **ID**、日志组 **ID**、日志流 **ID**

# 获取账号 **ID** 和项目 **ID**

在调用接口的时候,部分URL中需要填入账号ID(domain-id)和项目ID,获取步骤如 下:

- 1. 登录管理控制台。
- 2. 单击用户名,在下拉列表中单击"我的凭证"。
- 3. 在"我的凭证"页面查看账号ID和项目ID。

# 获取日志组和日志流 **ID**

- 控制台获取
	- a. 登录LTS管理控制台。
	- b. 在"日志管理"页签,查看日志组ID。
	- c. 单击日志组名称,进入日志流管理页面,查看日志流ID。
- API获取
	- [查询帐号下所有日志组](#page-13-0)
	- [查询指定日志组下的所有日志流](#page-25-0)

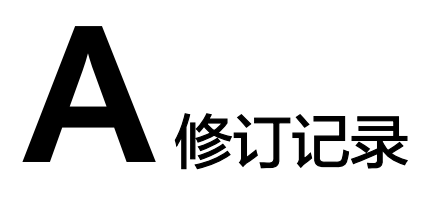

<span id="page-45-0"></span>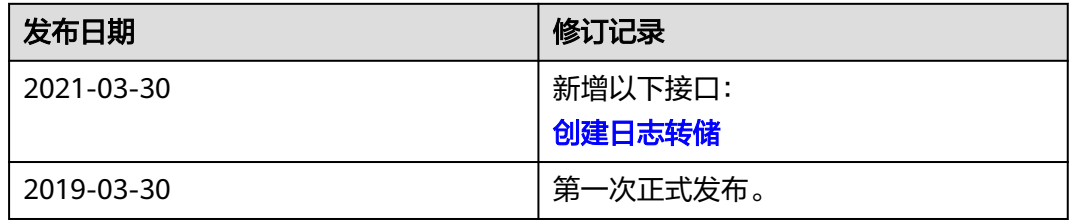